# LECTEUR DVD HD DP-UB150EF-K PANASONIC

# MANUEL D'UTILISATION

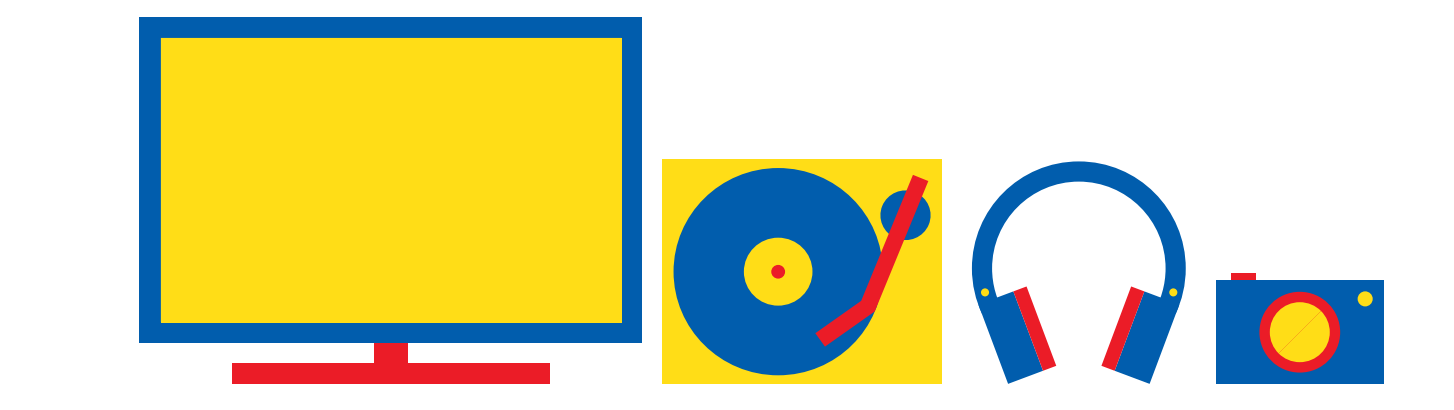

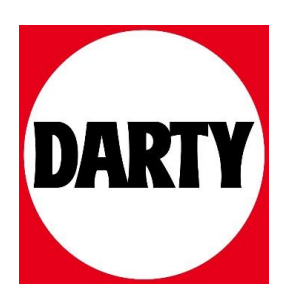

Besoin d'aide ? Rendez-vous sur votre communauté https://sav.darty.com

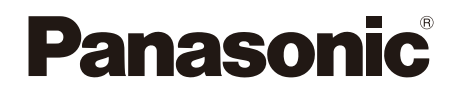

## Mode d'emploi Lecteur de Blu-ray Disc™ Modèle No. **DP-UB450 DP-UB154 DP-UB150**

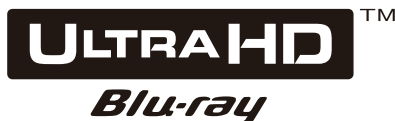

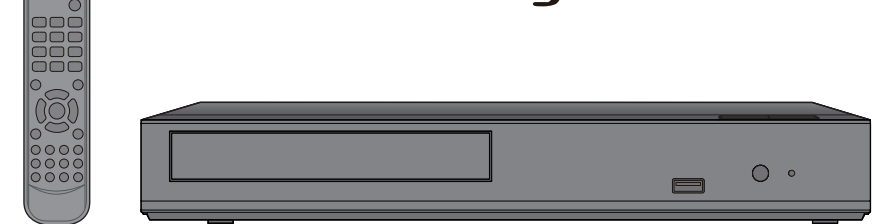

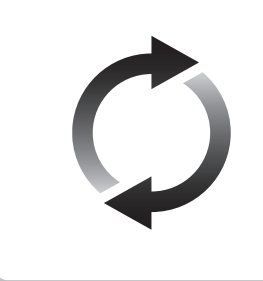

## **Mise à jour du logiciel**

Panasonic améliore de façon constante le firmware de l'appareil afin de s'assurer que ses clients bénéficient d'une technologie de pointe. Panasonic vous conseille de mettre à jour votre firmware chaque fois que vous recevez une notification.

Pour avoir des détails, consultez "Mise à jour du logiciel" (→ [15\)](#page-15-0) ou http://panasonic.jp/support/global/cs/ (Ce site est uniquement en anglais.)

Nous vous remercions d'avoir acheté ce produit.

Veuillez lire attentivement les présentes instructions avant d'utiliser ce produit, et conserver ce manuel pour utilisation ultérieure.

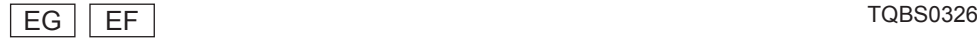

## <span id="page-2-0"></span>Précautions

## AVERTISSEMENT

#### **Appareil**

Pour réduire les risques d'incendie, d'électrocution ou de dommages au produit,

- y N'exposez pas cet appareil à la pluie, l'humidité, l'égouttement ou l'éclaboussement.
- y Ne placez pas d'objets remplis d'eau, tels que des vases, sur l'appareil.
- y Utilisez les accessoires préconisés.
- Ne retirez pas les caches.
- y Ne réparez pas l'appareil vous-même. Confiez l'entretien a un personnel qualifié.
- Ne laissez pas d'objets métalliques tomber dans cet appareil
- Ne placez pas d'objets lourds sur cet appareil.

#### **Adaptateur secteur**

Pour réduire les risques d'incendie, d'électrocution ou de dommages au produit,

- Assurez-vous que la puissance du voltage fourni correspond au voltage inscrit sur l'appareil.
- Branchez la fiche secteur dans la prise électrique.
- Vous ne devez pas tirer, plier ou placer d'objets lourds sur le cordon.
- Ne manipulez pas la prise avec les mains mouillées.
- y Tenez le corps de la prise secteur en la débranchant.
- y N'utilisez pas de prise secteur ni de prise de courant endommagée.

La fiche secteur est le dispositif de déconnexion. Installez cet appareil de sorte que la fiche secteur puisse être débranchée immédiatement de la prise de courant.

#### **Petit objet**

Gardez les piles hors de portée des enfants pour éviter qu'ils les avalent.

## PRÉCAUTIONS À PRENDRE

#### **Appareil**

- Cet appareil utilise un laser. L'utilisation de commandes ou de réglages ou l'exécution de procédures autres que celles spécifiées ici peuvent provoquer une exposition à des radiations dangereuses.
- Ne placez pas de sources de flammes vives telles que bougies allumées sur cet appareil.
- Cet appareil peut être perturbé par des interférences causées par des téléphones mobiles pendant l'utilisation. En présence de telles interférences, éloignez le téléphone mobile de cet appareil.
- Cet appareil est destiné aux climats tempérés.
- Certaines parties de cet appareil peuvent chauffer durant l'utilisation. Pour déplacer ou nettoyer cet appareil, débranchez le cordon d'alimentation secteur et attendez 3 minutes ou plus.

#### **Emplacement**

Placez cet appareil sur une surface plane.

Pour réduire les risques d'incendie, d'électrocution ou de dommages au produit,

• N'installez pas et ne placez pas cet appareil dans une bibliothèque, un placard ni dans aucun autre espace réduit. Assurez-vous que l'appareil est bien ventilé.

- Ne bouchez pas les ouvertures d'aération de cet appareil avec des journaux, nappes, rideaux ou objets similaires.
- Ne placez pas l'appareil sur un amplificateur/récepteur ou un autre appareil qui pourrait se réchauffer. La chaleur pourrait endommager l'appareil.
- y N'exposez pas cet appareil directement aux rayons du soleil, à des températures élevées, à une humidité élevée ni à des vibrations excessives.

#### **Piles**

Manipuler de façon incorrecte les piles peut causer une fuite d'électrolyte ainsi qu'un incendie.

- y Il y a un danger d'explosion si la pile n'est pas correctement remplacée. Remplacez-la uniquement par le type recommandé par le fabricant.
- Pour jeter les piles, veuillez contacter les autorités locales ou votre revendeur afin de connaître la procédure d'élimination à suivre.
- y Ne mélangez pas d'anciennes et de nouvelles piles ou des piles de différents types.
- y Ne chauffez pas et n'exposez pas les piles à une flamme.
- y Ne laissez pas la (les) pile(s) dans un véhicule exposé directement aux rayons du soleil pendant un long moment avec fenêtres et portières fermées.
- Ne pas démonter ou court-circuiter les piles.
- y Ne rechargez pas des piles alcalines ou au manganèse.
- Ne pas utiliser des piles dont le revêtement a été enlevé.

Retirez les piles si vous n'avez plus l'intention d'utiliser la télécommande pendant une longue période. Rangez-les dans un endroit sombre et frais.

#### **Adaptateur secteur**

L'adaptateur secteur fonctionne avec un courant secteur entre 110 V et 240 V.

Mais procurez-vous un adaptateur pour fiche correspondant si la fiche n'entre pas dans la prise secteur murale.

## Limite d'utilisation du contenu copié non autorisé

Cet appareil adopte la technologie suivante pour la protection des droits d'auteur.

Avis Cinavia

Ce produit utilise la technologie Cinavia pour limiter l'utilisation de reproductions illégales de certains films et vidéos disponibles dans le commerce et de leur bande sonore. Lorsqu'une utilisation illégale ou une reproduction interdite est détectée, un message s'affiche et la lecture ou la reproduction s'interrompt.

De plus amples informations sur la technologie Cinavia sont disponibles auprès du Centre d'information des consommateurs en ligne de Cinavia sur le site http://www.cinavia.com. Pour obtenir des informations supplémentaires par courrier sur Cinavia, envoyez votre demande avec votre adresse au : Centre Cinavia d'information des consommateurs, P.O. Box 86851, San Diego, CA, 92138, États-Unis.

## En cas d'élimination ou de cession de cet appareil

Cet appareil peut conserver les informations de réglage d'utilisateur. Si vous vous débarrassez de cet appareil en le jetant ou en le cédant, suivez la procédure du retour de tous les réglages de préréglage en usine pour effacer les réglages d'utilisateur. (→ [28,](#page-28-0) "Pour ramener tous les réglages sur leur valeur d'usine.")

• L'historique de l'exploitation peut être enregistré dans la mémoire de cet appareil.

#### **L'élimination des équipements et des batteries usagés**

**Applicable uniquement dans les pays membres de l'Union européenne et les pays disposant de systèmes de recyclage**

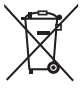

Apposé sur le produit lui-même, sur son emballage, ou figurant dans la documentation qui l'accompagne, ce pictogramme indique que les piles, appareils électriques et électroniques

usagés, doivent être séparées des ordures ménagères.

Afin de permettre le traitement, la valorisation et le recyclage adéquats des piles et des appareils usagés, veuillez les porter à l'un des points de collecte prévus, conformément à la législation nationale en vigueur.

En les éliminant conformément à la réglementation en vigueur, vous contribuez à éviter le gaspillage de ressources précieuses ainsi qu'à protéger la santé humaine et l'environnement.

Pour de plus amples renseignements sur la collecte et le recyclage, veuillez vous renseigner auprès des collectivités locales.

Le non-respect de la réglementation relative à l'élimination des déchets est passible d'une peine d'amende.

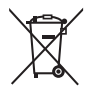

#### **Note relative au pictogramme à apposer sur les piles (pictogramme du bas) :**

Si ce pictogramme est combiné avec un symbole chimique, il répond également aux exigences posées par la Directive relative au produit chimique concerné.

## Table des matières

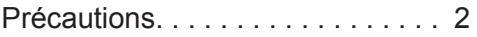

## [Prise en main](#page-5-0)

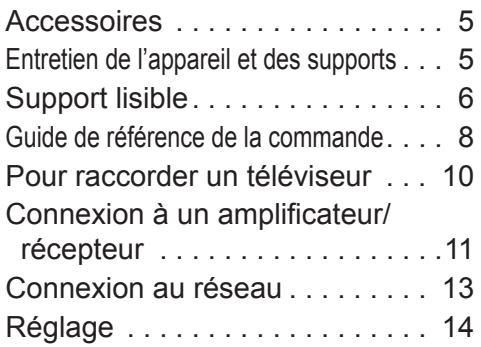

## [Lecture](#page-16-0)

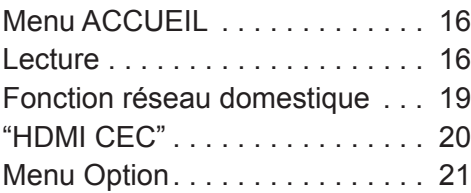

[Informations de référence](#page-23-0)

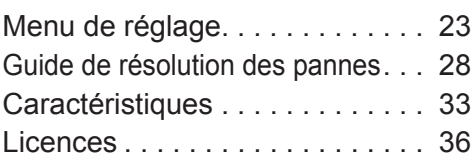

#### **Pour profiter du disque Ultra HD Blu-ray présenté avec l'imagerie à grande gamme dynamique (HDR)**

Si un message concernant la compatibilité de l'imagerie à grande gamme dynamique (HDR) s'affiche pendant la lecture d'un disque Ultra HD Blu-ray, vérifiez les paramètres de votre téléviseur comme suit.

Un exemple de message :

"This player is not connected to a High Dynamic Range (HDR) compatible TV."

- 1) Lorsque vous utilisez un téléviseur Panasonic compatible 4K/High Dynamic Range (HDR), datant de 2015 ou plus tard, activez le paramètre HDR du téléviseur. (Ce paramètre pourrait ne pas être disponible selon le téléviseur. Consultez le mode d'emploi de ce dernier pour avoir plus de détails.)
- 2) Si vous utilisez une TV autre que Panasonic, compatible avec la 4K et l'imagerie à grande gamme dynamique (HDR), veuillez vous reporter aux instructions d'utilisation de la TV.
- 3) Lorsque vous lisez un disque à imagerie à grande gamme dynamique (HDR) sur une TV ne disposant pas de la fonction d'imagerie à grande gamme dynamique (HDR), il est possible de lire le disque (en qualité non HDR) même si le message s'affiche.

#### **POLITIQUE DE VIE PRIVÉE (extrait)**

Panasonic Corporation, dont le siège social est sis 1006, Oaza Kadoma, Kadoma-shi, Osaka 571-8501, Japon, collecte automatiquement des données à caractère personnel tel que votre adresse IP et/ou le Device ID de votre appareil dès que vous vous connectez à Internet. Nous faisons cela pour protéger nos clients et l'intégrité de notre Service, ainsi que pour protéger les droits et biens de Panasonic.

Vous avez un droit d'accès, de correction et d'opposition au traitement dans certaines circonstances, le droit d'effacement, de limitation du traitement, le droit à la portabilité des données et un droit de s'opposer à d'autres formes de traitement. Si vous souhaitez exercer l'un des droits susmentionnés, et/ou souhaitez en savoir plus à propos du traitement de vos données à caractère personnel dans ce contexte, veuillez vous référer au texte complet de notre politique de vie privée affichée sur la page du support de votre appareil, http://av.jpn.support.panasonic.com/support/global/cs/bd/privacy/ ou contactez notre service de communications/support aux clients au numéro de téléphone ou à l'adresse mentionnés dans la Garantie Européenne de Panasonic incluse dans la boîte de votre appareil afin de vous envoyer le texte complet de notre politique de vie privée.

## <span id="page-5-1"></span><span id="page-5-0"></span>Accessoires

Contrôlez les accessoires fournis avant d'utiliser cet appareil.<br>1 Téléc

- **1 Télécommande** (N2QAYA000205)
- **2 Piles pour la télécommande**
- **1 Adaptateur secteur**

 $\Omega$ 

- Les références des produits fournies dans ce mode d'emploi sont correctes à compter de Février 2019.
- Des modifications peuvent être effectuées.
- y N'utilisez pas l'adaptateur secteur avec un autre appareil.
- y N'utilisez aucun autre adaptateur secteur que ceux fournis.

#### **Utiliser la télécommande**

Insérez les piles de façon à ce que leurs pôles (+ et –) correspondent à ceux de la télécommande.

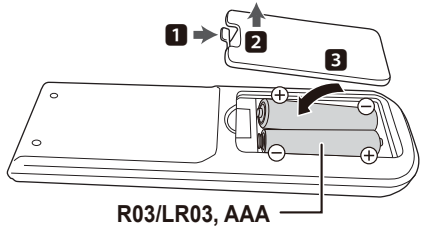

(Piles alcalines ou au manganèse)

Pointez-le vers la cellule de réception du signal de commande à distance sur cet appareil.  $( \Rightarrow 9)$  $( \Rightarrow 9)$ 

## <span id="page-5-2"></span>Entretien de l'appareil et des supports

#### ■ Nettovez cet appareil avec un chiffon doux et sec

- Ne jamais utiliser d'alcool, de diluant pour peintures ni de benzène pour nettoyer cette unité.
- Avant d'utiliser un chiffon traité chimiquement, lisez soigneusement les instructions fournies avec le chiffon.

#### ■ La lentille de cet appareil

Utilisez le nettoyeur pour lentille (non fourni) pour nettoyer la lentille de l'appareil.

#### Nettoyez les disques<br>FAITES EVITEZ  $F A I T E S$

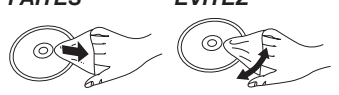

Nettoyez avec un chiffon humide puis essuyez avec un chiffon sec.

#### ■ Précautions de manipulation d'un disque

- Tenez les disques par les bords pour éviter de les rayer par inadvertance ou d'y laisser vos empreintes.
- Evitez de coller des étiquettes ou des autocollants sur les disques.
- y N'utilisez pas des sprays nettoyants pour disques, de la benzine, des diluants, des liquides de protection contre l'électricité statique ou n'importe quel autre solvant.
- N'utilisez pas les disques suivants :
	- Les disques comportant un adhésif exposé des autocollants ou étiquettes enlevés (disques loués, etc.).
	- Disques très affectés par la voilure ou la fissure.
	- Des disques aux formes irrégulières, s'apparentant au coeur.

## <span id="page-6-1"></span><span id="page-6-0"></span>Support lisible

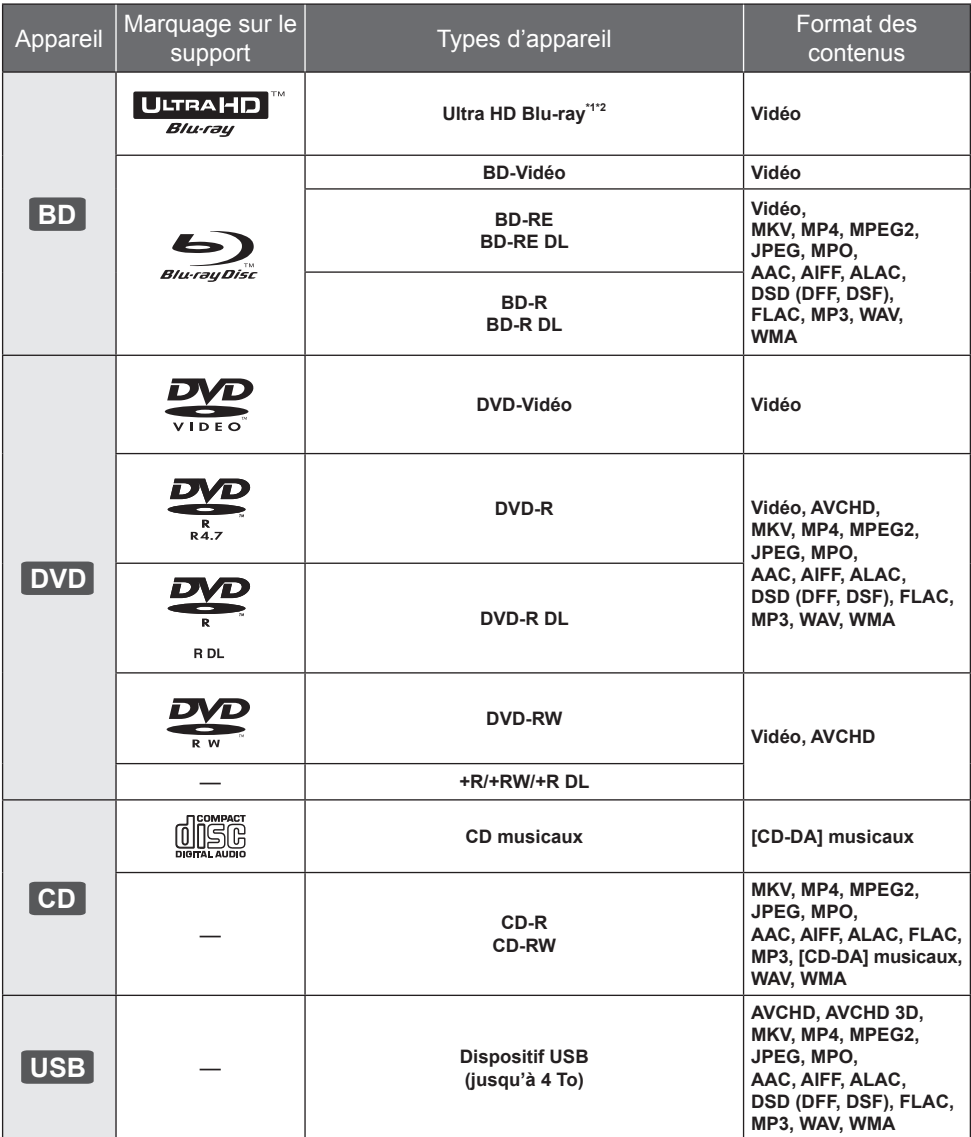

• Voir page [7](#page-7-0) et [33](#page-33-1) pour de plus amples informations sur les types de contenus qui peuvent être lus.

\*1 Voir "Profiter de Ultra HD Blu-ray" ( $\Rightarrow$  [18\)](#page-18-0)

\*2 Sauf indication contraire, les contenus BD-Video comprennent le contenu Ultra HD Blu-ray dans ce mode d'emploi.

#### <span id="page-7-0"></span>**Il Impossible de lire les disques**

**Tout autre disque qui n'est pas spécifiquement pris en charge ou décrit précédemment.**

- DVD-RAM
- CD Super Audio
- CD de Photos
- DVD-Audio
- CD Vidéo et CD Super Vidéo
- y HD DVD

#### ■ Information de gestion de région

L'appareil peut lire les BD-Vidéo/DVD-Vidéo ayant les codes région suivants, y compris "**ALL**" : Exemple : BD-Vidéo

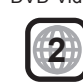

#### <span id="page-7-1"></span>**Finalisation**

Les DVD-R/RW/R DL, +R/+RW/+R DL et CD-R/RW enregistrés par un enregistreur doivent être finalisés par celui-ci pour être lus sur cet appareil. Veuillez consulter le mode d'emploi de l'enregistreur.

#### **BD-Vidéo**

• Cet appareil peut décoder un audio à débit binaire élevé (Dolby® Digital Plus, Dolby® TrueHD, DTS-HD® High Resolution Audio et DTS-HD® Master Audio) adopté par le BD-Vidéo.

#### y **UB154 UB150**

Si "Dolby Audio" est paramétré sur "PCM" et si "DTS Neo:6" est paramétré sur "Non", le nombre maximum possible du son Dolby® est le PCM 2 canaux. (⇔ [24\)](#page-24-0)

#### **B** 3D

Des vidéos en 3D et des photos 3D peuvent être visionnées si cet appareil est connecté a un téléviseur prenant en charge la 3D à l'aide d'un câble HDMI High Speed.

#### ■ CD musicaux

Le fonctionnement et la qualité du son des CD qui ne respectent pas les caractéristiques CD-DA (contrôle de copie des CD, etc.) ne peuvent pas être garantis.

#### **B** Dispositif USB

- y Branchez un dispositif USB tandis que l'écran d'accueil est affiché.
- Cet appareil ne garantit pas la connexion avec tous les dispositifs USB.
- Cet appareil ne prend pas en charge le chargement des dispositifs USB.
- Les systèmes fichiers FAT12, FAT16, FAT32 et NTFS sont pris en charge.
- y Cet appareil supporte une clé USB 2.0 à Haute Vitesse.
- Cet appareil prend en charge les DD formatés en FAT32 et en NTFS. Si le DD n'est pas reconnu, l'alimentation vers le DD pourrait ne pas être fournie. Fournissez l'alimentation à partir d'une source externe.

#### BD-RE, BD-R

Cet appareil peut ne pas lire correctement la partie audio d'une vidéo enregistrée sur un disque en plusieurs langues avec un enregistreur de Blu-ray Disc.

#### $\Box$

- · Dans certains cas, la lecture du support ci-dessus pourrait être impossible en raison du type de support, de la condition de l'enregistrement, de la méthode d'enregistrement et de la manière selon laquelle les fichiers ont été créés.
- Les producteurs du disque peuvent contrôler la manière dont les disques sont lus. Ainsi, vous pouvez ne pas toujours être en mesure de contrôler la lecture tel que décrite dans les présentes consignes d'utilisation. Veuillez lire attentivement les instructions relatives à l'utilisation du disque.

## <span id="page-8-1"></span><span id="page-8-0"></span>Guide de référence de la commande

#### **Télécommande**

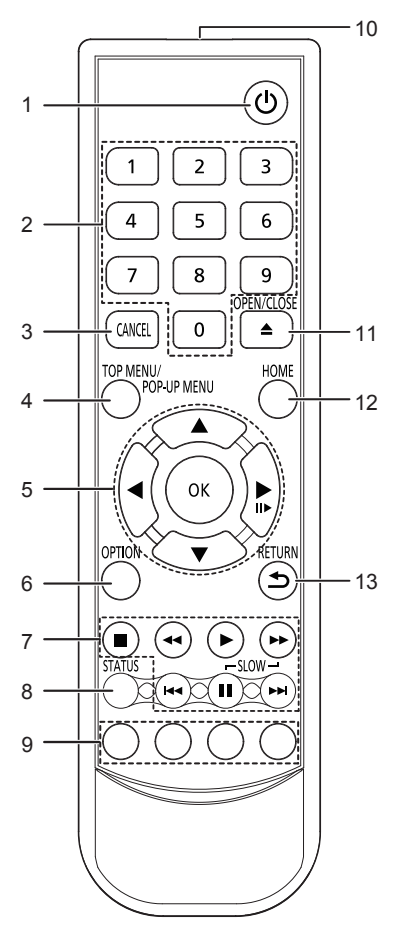

- 1 Éteignez l'appareil et allumez-le à nouveau<br>2 Sélectionnez les numéros de titre etc./Sais
- Sélectionnez les numéros de titre, etc./Saisissez les numéros
- 3 Annuler<br>4 Affichan
- 4 Affichage du menu principal/menu pop-up ( $\Leftrightarrow$  [17\)](#page-17-0)<br>5  $[A \blacktriangleright ]$   $\blacktriangleleft$   $\blacktriangleright ]$  : Déplace le surlignage pour la
- [A, V, ◀, ▶] : Déplace le surlignage pour la sélection [OK] : Confirme la sélection
	- $(\blacksquare \blacktriangleright)$ : Lecture image par image ( $\Leftrightarrow$  [17\)](#page-17-1)
- 6 Affiche le menu Option  $(\Rightarrow 21)$  $(\Rightarrow 21)$ <br>7 Touches de commande de la le
- 7 Touches de commande de la lecture de base  $(\Rightarrow 16)$  $(\Rightarrow 16)$ <br>8 Afficher les messages d'état  $(\Rightarrow 17)$
- 8 Afficher les messages d'état  $(\Rightarrow 17)$  $(\Rightarrow 17)$ <br>9 Boutons de couleur (rouge, vert, jau
- 9 Boutons de couleur (rouge, vert, jaune, bleu) Utilisés pour divers usages en fonction de l'écran
- 10 Transmettre le signal de la télécommande
- 11 Ouvrir ou fermer le tiroir à disque  $(\Rightarrow 9)$  $(\Rightarrow 9)$
- 12 Montre le menu ACCUEIL  $( \Rightarrow 16)$  $( \Rightarrow 16)$
- 13 Retour à l'écran précédent

#### ■ Touches disponibles pour le HDMI CEC ( $\Leftrightarrow$  [20\)](#page-20-1)

- 2 Touches numériques<br>5 Touche  $\begin{bmatrix} 1 & \mathbf{V} & \mathbf{I} \end{bmatrix}$
- 5 Touche  $[\triangle, \triangledown, \triangle, \triangleright]/[OK]$ <br>6 Touche option
- 6 Touche option<br>7 Touches de ba
- 7 Touches de base du contrôle de la lecture<br>9 Touches de couleur (rouge, vert. jaune, ble
- Touches de couleur (rouge, vert, jaune, bleu)
- 13 Touche retour

#### $\Box$

• Si d'autres dispositifs Panasonic répondent à la télécommande de l'appareil, changez le code de la télécommande des autres dispositifs Panasonic pour un code autre que le code 1.

#### Avant

<span id="page-9-0"></span>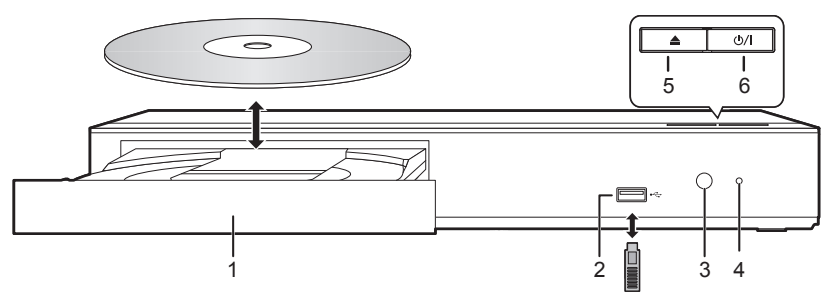

- 1 Tiroir à disque
- 2 Port USB ( $= CC 5 V 500 mA$ )

Ce port prend en charge l'USB 2.0 haute vitesse.

- 3 Capteur de signal de la télécommande Distance : dans approx. 7 m Angle : Approx. 20° haut et bas, 30° gauche et droite
- 4 POWER LED

La LED s'allume lorsque l'appareil est allumé et clignote lorsqu'il y a une erreur.  $(\Rightarrow 32)$  $(\Rightarrow 32)$ 

- 5 Ouvrir ou fermer le tiroir à disque<br>6 Interrupteur d'attente/marche (
- **Interrupteur d'attente/marche (d)/|) (** $\Leftrightarrow$  **[14\)](#page-14-1)** Appuyez pour faire basculer l'appareil du mode allumé au mode de veille ou vice versa. En mode de veille, l'appareil continue de consommer une petite quantité d'énergie.

#### **PRÉCAUTIONS À PRENDRE**

avec une double isolation.)

Ne pas poser d'objets devant l'appareil. Le tiroir à disque peut entrer en collision avec ces objets lors de son ouverture, et entraîner ainsi un défaut de fonctionnement.

#### $\Omega$

- y Lorsque vous introduisez un support média, assurez-vous qu'il est placé dans le bon sens, que le bon côté est dirigé vers le haut.
- y Si vous raccordez un produit Panasonic avec un câble de connexion USB, l'écran de configuration peut s'afficher sur l'équipement connecté. Pour de plus amples détails, lisez les instructions de l'équipement raccordé.

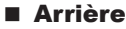

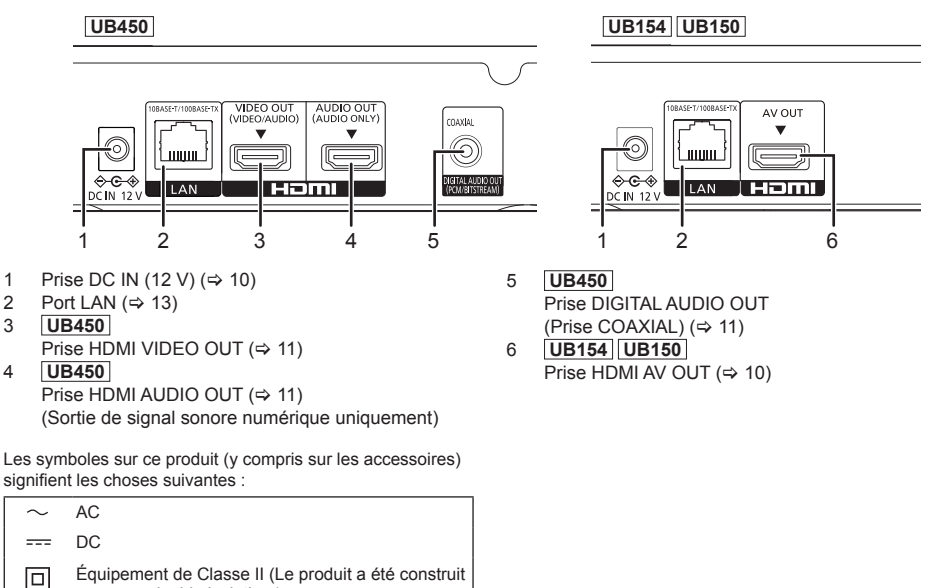

## <span id="page-10-1"></span><span id="page-10-0"></span>Pour raccorder un téléviseur

Les images 4K peuvent être lues si cet appareil est raccordé à un téléviseur compatible 4K.

- y Avant d'effectuer les raccordements, veuillez débrancher tous les appareils des prises électriques.
- (Branchez l'adaptateur secteur après avoir effectué tous les raccordements.)
- y Utilisez les câbles HDMI haut débit. Des câbles HDMI non-conformes ne peuvent être utilisés.
- Cet appareil consomme une petite quantité d'électricité (→ [33\)](#page-33-2) même lorsqu'il est éteint en mode veille. Pour
- faire des économies d'énergie, l'appareil peut être débranché si vous ne l'utilisez plus pendant un long moment.
- y L'appareil est en veille lorsque l'adaptateur secteur est branché. Le circuit principal reste "vivant" aussi longtemps que l'adaptateur secteur est branché à une prise électrique.

#### <span id="page-10-2"></span>**Pour bénéficier de la sortie 4K**

y Pour bénéficier d'images en 4K (50p/60p), un câble HDMI prenant en charge 18 Gbit/s est nécessaire. Pour retransmettre un signal en 1080p ou 24p (4K), veuillez utiliser des câbles HDMI mesurant 5,0 mètres au maximum.

Nous vous conseillons d'utiliser un câble HDMI de Panasonic.

- y **Lorsque vous raccordez cet appareil à un téléviseur compatible 4K et que vous effectuez "Réglage facile", 4K (50p/60p) est automatiquement sélectionné. ( [14](#page-14-1), [27](#page-27-0))**
- y Pour visionner le contenu d'un Ultra HD Blu-ray au format 4K/HDR, raccordez la prise HDMI d'un dispositif qui prend en charge le HDCP2.2, 4K (50p/60p) 4:4:4, et les signaux HDR qui répondent aux normes Ultra HD Blu-ray.

**Pour bénéficier de la vidéo et du son avec un téléviseur compatible 4K**

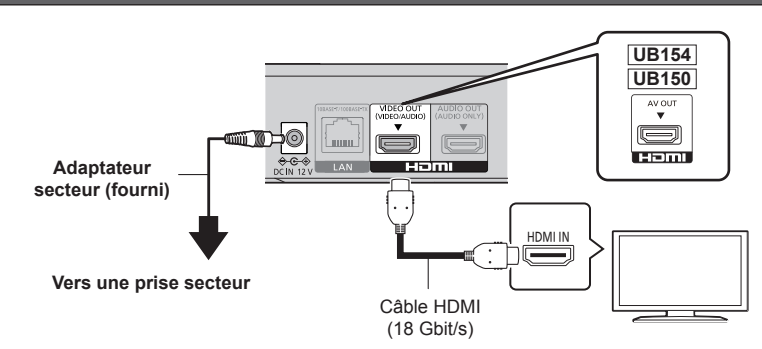

#### **UB450**

**Configuration**

Définissez les éléments suivants dans le menu de configuration  $(\Rightarrow 23)$ :

y Paramétrez "Mode sortie HDMI(VIDEO)" sur "Automatique (Vidéo seulement / Vidéo+Audio)". ( [23\)](#page-23-2)

## <span id="page-11-1"></span><span id="page-11-0"></span>Connexion à un amplificateur/récepteur

**UB450 Pour bénéficier de la vidéo avec un téléviseur compatible 4K et du son avec un amplificateur**

Vous pouvez bénéficier d'un son plus riche en utilisant la prise HDMI AUDIO OUT. (Le son est retransmis en haute résolution.)

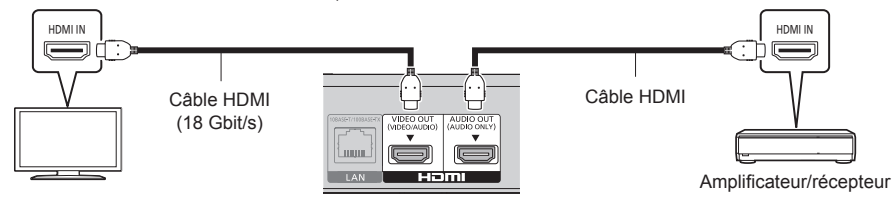

#### **Configuration**

Définissez les éléments suivants dans le menu de configuration ( $\Rightarrow$  [23\)](#page-23-1) :

- $\bullet$  Paramétrez "Mode sortie HDMI(VIDEO)" sur "Automatique (Vidéo seulement / Vidéo+Audio)". ( $\Rightarrow$  [23\)](#page-23-2)
- Pour bénéficier du son avec un téléviseur Paramétrez "Mode sortie HDMI(VIDEO)" sur "Vidéo+Audio". (→ [23\)](#page-23-2)

#### $\Omega$

• La prise HDMI AUDIO OUT n'est pas compatible avec les signaux vidéo et la fonction HDMI CEC ( $\Rightarrow$  [20\)](#page-20-1).

**Pour bénéficier de la vidéo avec un téléviseur compatible 4K et du son avec un amplificateur compatible 4K**

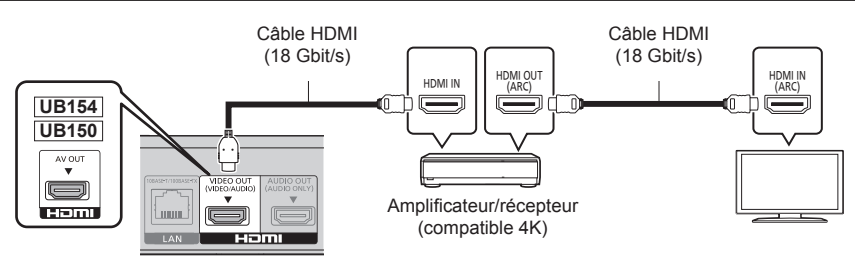

#### **UB450**

**Configuration**

Définissez l'élément suivant dans le menu de configuration ( $\Rightarrow$  [23\)](#page-23-1) :

y Paramétrez "Mode sortie HDMI(VIDEO)" sur "Automatique (Vidéo seulement/Vidéo+Audio)". ( [23\)](#page-23-2)

#### $\mathbb{R}$

<span id="page-11-3"></span>• À propos de la fonction ARC :

Pour utiliser un téléviseur ou un amplificateur/récepteur ne possédant pas le symbole "(ARC)" (non compatible ARC) sur la prise HDMI, le téléviseur et l'amplificateur/récepteur doivent également être raccordés à l'aide d'un câble optonumérique ou d'un câble coaxial afin de bénéficier du son du téléviseur à travers l'amplificateur/récepteur.

#### <span id="page-11-2"></span>**UB450 Pour bénéficier du son avec un amplificateur raccordé à la prise COAXIAL**

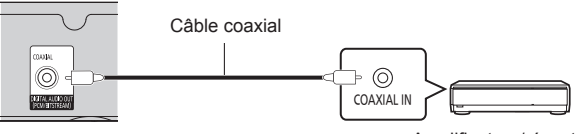

#### Amplificateur/récepteur

#### **Configuration**

Définissez les éléments suivants dans le menu de configuration ( $\Rightarrow$  [23\)](#page-23-1) :

- y Paramétrez "Mode sortie HDMI(VIDEO)" sur "Automatique (Vidéo seulement/Vidéo+Audio)". ( [23\)](#page-23-2)
- Pour bénéficier du son avec un amplificateur raccordé à la prise COAXIAL Paramétrez "Sortie audio HDMI" sur "Off" dans "Sortie audio numérique". ( ⇒ [24\)](#page-24-1)

#### <span id="page-12-0"></span>**Raccordement d'un amplificateur à un téléviseur compatible 4K**

Des images 3D ou 4K peuvent être lues si cet appareil est raccordé à un téléviseur compatible 3D ou 4K.

- y Ce raccordement ne prend en charge que les formats allant jusqu'au 5.1 canaux au maximum.
- y Pour raccorder un téléviseur et un amplificateur à l'aide d'un câble HDMI, les prises de raccordement de ces deux appareils doivent être compatibles ARC.  $(\Rightarrow$  [11](#page-11-3), "À propos de la fonction ARC")

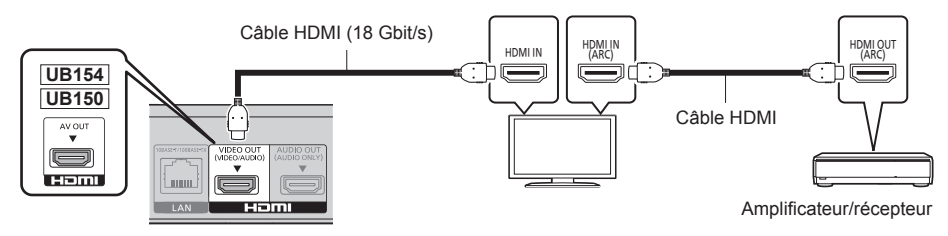

#### **UB450 Configuration**

Définissez l'élément suivant dans le menu de configuration ( $\Rightarrow$  [23\)](#page-23-1) :

y Paramétrez "Mode sortie HDMI(VIDEO)" sur "Automatique (Vidéo seulement/Vidéo+Audio)". ( [23\)](#page-23-2)

**UB450 Pour bénéficier de la vidéo avec un téléviseur compatible 4K en combinaison avec un amplificateur raccordé à la prise HDMI AUDIO OUT et d'un autre amplificateur raccordé à la prise COAXIAL**

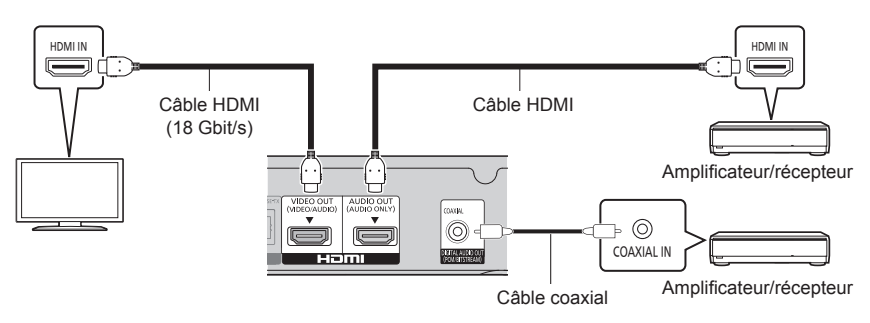

#### **Configuration**

Définissez les éléments suivants dans le menu de configuration  $(\Rightarrow 23)$ :

- y Paramétrez "Mode sortie HDMI(VIDEO)" sur "Automatique (Vidéo seulement/Vidéo+Audio)". ( [23\)](#page-23-2)
- Pour bénéficier du son avec un amplificateur raccordé à la prise COAXIAL Paramétrez "Sortie audio HDMI" sur "Off" dans "Sortie audio numérique". (⇒ [24\)](#page-24-1)
- Pour bénéficier du son avec un téléviseur Paramétrez "Mode sortie HDMI(VIDEO)" sur "Vidéo+Audio". (→ [23\)](#page-23-2)

## <span id="page-13-1"></span><span id="page-13-0"></span>Connexion au réseau

Ces services peuvent être utilisés quand cet appareil est connecté à un réseau à large bande passante.

- Le logiciel peut être mis à jour ( $\Rightarrow$  [15\)](#page-15-0)
- Vous pouvez profiter de BD-Live ( $\Rightarrow$  [18\)](#page-18-1)
- **UB450** Vous pouvez accéder à un autre appareil (Réseau domestique) (→ [19\)](#page-19-1)

Pour de plus amples détails sur la méthode de connexion, consultez les instructions fournies avec l'appareil connecté.

## Raccordement du câble réseau

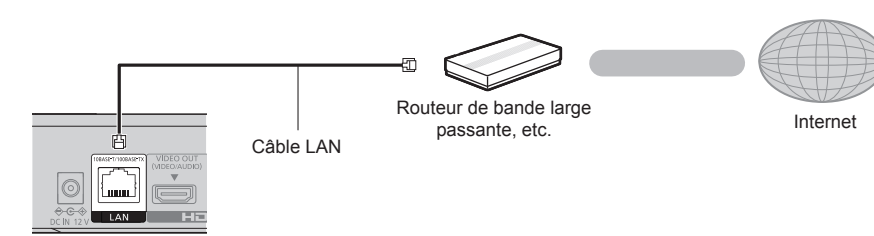

- y Utilisez des câbles LAN droits de catégorie 5e ou supérieure (STP) pour connecter les appareils périphériques.
- y L'insertion d'un câble autre que le câble LAN dans la prise LAN peut endommager l'appareil.

## <span id="page-14-0"></span>Réglage

Les paramètres suivants peuvent être effectués n'importe quand dans le menu Configuration. ( $\Rightarrow$  [26](#page-26-0), [27\)](#page-27-1)

## <span id="page-14-1"></span>Réglage facile

Après avoir connecté pour la première fois votre nouveau lecteur et avoir appuyé sur [do], un écran pour les réglages de base s'affiche.

#### **Préparation**

**Allumez le téléviseur et sélectionnez l'entrée vidéo appropriée.**

- **1** Appuyez sur  $[\&]$ . L'écran d'installation apparaît.
- **2 Suivez les instructions à l'écran pour poursuivre le paramétrage.** (Ex : "Démarrage rapide")

#### ■ Lorsqu'il est raccordé à un téléviseur compatible 4K (50p ou 60p)

Lorsqu'il est raccordé à un téléviseur compatible 4K (50p ou 60p), vous pouvez définir le format de la sortie vidéo.

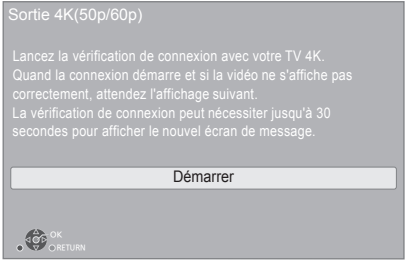

Suivez les instructions affichées à l'écran pour définir le format.

m

• Pour raccorder de nouveau cet appareil à un téléviseur compatible 4K (50p ou 60p) après l'avoir raccordé à un téléviseur compatible 2K et complété "Réglage facile", réglez "Sortie 4K(50p/60p)" sur "4K(50p/60p) 4:4:4" ou  $4K(50p/60p)$  4:2:0". ( $\Rightarrow$  [23\)](#page-23-3)

## Réglage facile du réseau

Après avoir complété le "Réglage facile", vous pouvez effectuer le "Réglage facile du réseau".

**Suivez les instructions à l'écran pour effectuer la configuration de votre connexion.**

#### **Lors de votre utilisation de fonctions Internet**

#### **Pour l'EEE et pour la Suisse**

Votre utilisation des fonctions compatibles Internet et des mises à jour du logiciel doit suivre dorénavant les règles définies dans les "Conditions générales d'utilisation". Examinez attentivement les "Conditions générales d'utilisation" et la "Politique de Vie Privée", et confirmez que vous avez compris la "Politique de Vie Privée" et que vous acceptez les "Conditions générales d'utilisation" en cochant la case et en sélectionnant "OK". (⇔ [26,](#page-26-1) "Mentions légales")

#### **Pour les pays autres que l'EEE et la Suisse**

Vous devez accepter les conditions d'utilisation de la fonction d'Internet et la politique de confidentialité.  $(\Rightarrow 26,$  $(\Rightarrow 26,$  $(\Rightarrow 26,$  "Mentions légales")

#### m

- y Consultez le mode d'emploi du concentreur ou du routeur.
- Si vous avez des problèmes pour mettre votre ordinateur en ligne après avoir effectué la configuration réseau sur cet appareil, effectuez la configuration réseau sur votre ordinateur.

## <span id="page-15-0"></span>Mise à jour du logiciel

Cet appareil est en mesure de contrôler automatiquement les micrologiciels lorsqu'il est connecté à Internet par une connexion à bande large passante. Lorsqu'une nouvelle version de micrologiciel est disponible, l'écran suivant s'affiche.

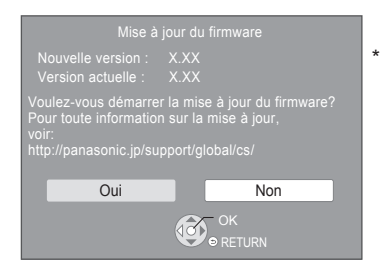

Sélectionnez "Oui" pour démarrer le téléchargement du firmware.

Vous ne pourrez utiliser l'appareil qu'à la fin de la mise à jour. Ne retirez pas le cordon d'alimentation secteur pendant la mise à jour. Ne retirez pas l'adaptateur secteur pendant la mise à jour. Le retrait du adaptateur secteur pendant la mise en jour peut endommager l'appareil.

Une fois le firmware installé, l'appareil redémarre et l'écran suivant s'affiche.

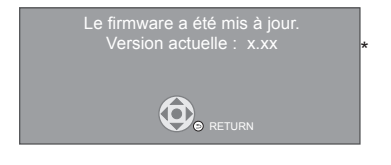

 $\Omega$ 

- y **Vous pouvez également télécharger le dernier firmware à partir du site Web suivant et le stocker sur un dispositif USB pour mettre à jour le firmware. http://panasonic.jp/support/global/cs/** (Ce site est uniquement en anglais.) Lorsque la mise à jour est terminée, éteignez et remettez en marche l'appareil.
- y **Pour afficher la version de micrologiciel sur cet appareil. ( [27,](#page-27-2) "Informations sur la version du firmware")**
- y **Le téléchargement prendra quelques minutes. Cela peut prendre plus longtemps ou ne pas fonctionner convenablement en fonction de l'environnement de connexion.**
- \* "X.XX" représente le numéro de la version du firmware.

## <span id="page-16-2"></span><span id="page-16-0"></span>Menu ACCUEIL

Les fonctions principales de cet appareil peuvent être gérées du menu ACCUEIL.

#### **Préparation**

Allumez le téléviseur et sélectionnez l'entrée vidéo appropriée.

- **1 Appuyez sur [** $\circ$ ] pour allumer l'appareil.<br>2 **Appuyez sur [OK] ou [◀. ▶ l pour sélecter**
- **2 Appuyez sur [OK] ou [ , ] pour sélectionner l'option.**
	- Appuyez sur [OK] ou sur [ $\blacktriangle$ ,  $\nabla$ ] pour sélectionner l'élément si nécessaire.

#### **UB450**

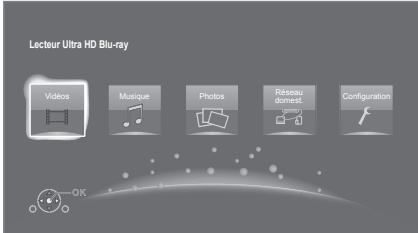

#### **Vidéos/Musique/Photos**

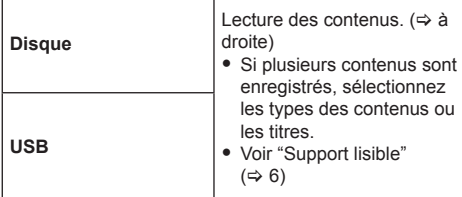

#### **UB450**

#### **Réseau domest.**

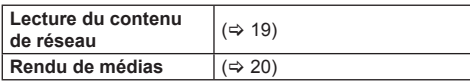

#### **Configuration**

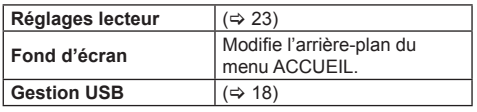

#### **Pour afficher le menu ACCUEIL**

Appuyez sur [HOME].

#### $\Omega$

• Les éléments à afficher peuvent varier en fonction du support.

## <span id="page-16-1"></span>Lecture

#### **1 Insérez le support.**

La lecture commence en fonction du support.

**2 Sélectionnez l'élément à lire, puis appuyez sur [OK].**

Répétez cette procédure si nécessaire.

#### m

- **LES DISQUES CONTINUENT DE TOURNER PENDANT** QUE LES ELEMENTS DU MENU S'AFFICHENT. Appuyez sur [ $\blacksquare$ ] une fois que vous avez terminé la lecture, afin de protéger le moteur de l'appareil, l'écran de votre téléviseur, etc.
- Lorsque les conditions suivantes sont remplies, les photos sont lues en 4K indépendamment de la qualité de l'image.
	- L'appareil est raccordé à un téléviseur compatible 4K – L'option "Format vidéo" est sur "Automatique" ou "4K"  $(\Rightarrow 23)$  $(\Rightarrow 23)$
- Cet appareil ne peut pas reproduire des images en 4K lorsqu'il lit en 3D.
- y Il n'est pas possible de lire des vidéos AVCHD et MPEG2 qui ont été extraites et supprimées, copiées et collées sur le support.
- Pour pouvoir profiter d'une BD-Video qui prend en charge le Dolby Atmos<sup>®</sup> ou le DTS : X<sup>®</sup> (⇒ [24\)](#page-24-2)

## Opérations durant la lecture

Certaines commandes pourraient ne pas marcher en fonction du support et du contenu.

#### Arrêt

#### **Appuyez sur [ ].**

La position d'arrêt est mémorisée.

**Reprendre la fonction de lecture**

Appuyez sur [ $\blacktriangleright$ ] pour reprendre la lecture à partir de cette position.

- La position est annulée si le support est retiré.
- y **Sur les disques BD-Vidéo, y compris BD-J, la fonction de reprise lecture ne fonctionne pas.**

#### Pause

#### **Appuyez sur [ ].**

• Appuyez sur [ $||$ ] à nouveau ou sur  $[$   $\blacktriangleright$  l pour reprendre la lecture.

#### Rechercher/Ralenti

#### **Rechercher**

Lors de la lecture, appuyez sur  $\left[\begin{array}{cc} 4 & 1 \end{array}\right]$  ou  $\left[\begin{array}{cc} 1 & 1 \end{array}\right]$ 

• Ultra HD Blu-ray, MKV, MP4 et MPEG2 : Le son n'est pas audible.

#### **Ralenti**

#### Pendant une pause, appuyez sur [ $\blacktriangleright$ ].

• MKV, MP4 et MPFG2 : Sans effet

La vitesse augmente jusqu'à 5 étapes.

- Musique, MP3, etc. : La vitesse est fixée à un seul pas.
- Appuyez sur [ $\blacktriangleright$ ] pour revenir à la vitesse de lecture normale.

#### Sauter

**Pendant la lecture ou en cours de pause, appuyez**  sur  $\left[\frac{1}{2}\right]$  ou  $\left[\frac{1}{2}\right]$ .

Sautez au titre, chapitre ou plage.

#### <span id="page-17-1"></span>Image par image

#### **Pendant la pause, appuyez sur [ ] ( ).**

- Chaque pression affiche le photogramme suivant.
- Maintenez la touche enfoncée pour avancer ou reculer image par image.
- Appuyez sur [ $\blacktriangleright$ ] pour revenir à la vitesse de lecture normale.
- MKV, MP4 et MPEG2 : Sans effet.

#### <span id="page-17-0"></span>Affichez le menu principal/menu du pop-up

**Appuyez sur [TOP MENU/POP-UP MENU].** Sélectionnez l'élément et appuyez sur [OK].

#### <span id="page-17-2"></span>Affichez les messages d'état

#### **Pendant la lecture, appuyez sur [STATUS].**

Les messages d'état fournissent des informations sur ce qui est lu en ce moment. A chaque fois que vous appuyez sur [STATUS], les informations affichées peuvent changer ou disparaître de l'écran.

 $\bullet$  En fonction du support et des contenus, l'écran peut changer ou peut ne pas apparaître.

Ex. : Ultra HD Blu-ray

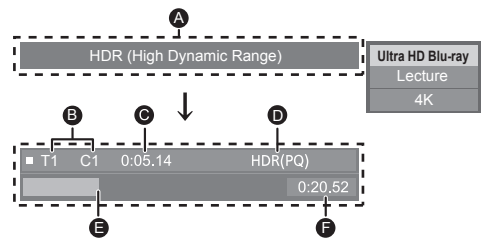

- A Affiché lorsqu'un signal vidéo HDR (High Dynamic Range) est reproduit.
	- "Sortie conv. plage dynamique" : Le signal vidéo est converti en SDR (Standard Dynamic Range)
- **B** T : Titre, P : Programme, C : Chapitre

**Equipement** 

- C Temps écoulé dans le titre
- D Méthode de la vidéo HDR (High Dynamic Range)
- **E** Position actuelle
- **El** Durée totale

Date Taille Fabricant Ex. : JPEG

 $1/26$ 

11.12.2010 500 x 375

## <span id="page-18-0"></span>Profiter de Ultra HD Blu-ray

Vous pouvez bénéficier de la lecture des disques Ultra HD Blu-ray avec cet appareil.

#### **Préparation**

y Pour visionner du contenu 4K/HDR, raccordez un dispositif et des prises qui prennent en charge le HDCP2.2\*1, 4K (50p/60p) 4:4:4, et les signaux HDR qui répondent aux normes Ultra HD Blu-ray.  $(\Rightarrow 10)$  $(\Rightarrow 10)$ **En raison des limitations des droits d'auteur, il** 

**pourrait être impossible de lire certains disques sauf si cet appareil est connecté à Internet.**

m

- Lorsqu'il est raccordé à un dispositif ou une prise qui ne prend pas en charge le HDCP2.2\*1, cet appareil applique la fonction Dynamic Range Conversion<sup>2</sup> aux signaux HDR pour les reproduire en résolution 2K. De plus, en fonction du disque, il pourrait être impossible d'effectuer correctement la lecture.
- Lorsqu'il est raccordé à un dispositif ou une prise qui prend en charge le format 4K (50p/60p) 4:2:0 (8 bits) ou plus faible, cet appareil lit le contenu 50p/60p en appliquant la fonction Dynamic Range Conversion<sup>2</sup> à ses signaux HDR pour les reproduire.
- Lorsqu'il est raccordé à un dispositif ou une prise qui ne prend pas en charge la résolution 4K, cet appareil applique la fonction Dynamic Range Conversion<sup>\*2</sup> aux signaux HDR pour les reproduire en résolution 2K.
- y Lorsqu'il est raccordé à un dispositif ou une prise qui ne prend pas en charge le HDR, cet appareil applique la fonction Dynamic Range Conversion<sup>2</sup> aux signaux HDR pour les reproduire. De plus, en fonction du disque, il pourrait être impossible de reproduire le contenu en résolution 2K ou d'effectuer correctement la lecture.
- \*1 Le HDCP est une technologie conçu pour éviter la copie illégale. "2.2" représente une version.
- \*2 La Dynamic Range Conversion est une fonction qui convertit les signaux vidéo HDR en signaux vidéo adaptés aux téléviseurs qui ne prennent pas en charge l'entrée HDR.

#### <span id="page-18-2"></span>Pour bénéficier de vidéos et photos 3D

#### **Préparation**

Raccordez cet appareil à un téléviseur compatible 3D.  $(\Rightarrow 10)$  $(\Rightarrow 10)$ 

- y Effectuez les préparations nécessaires sur le téléviseur.
- Lisez en suivant les instructions affichées à l'écran.
- $\bullet$  Réglages 3D ( $\Leftrightarrow$  [22](#page-22-0), [25\)](#page-25-0)

#### m

y Veuillez diminuer la durée de visionnage des images en 3D si vous ne vous sentez pas bien ou si cela provoque une fatigue visuelle.

Dans le cas où vous ressentez des étourdissements, des nausées ou un autre inconfort lors du visionnage des images 3D, cessez toute utilisation et faites reposer vos yeux.

- La vidéo 3D pourrait ne pas être reproduite de la manière définie dans "Format vidéo" et "Sortie 24p" (→ [23\)](#page-23-5).
- y Lors de la lecture de photos en 3D depuis l'écran "Photos", sélectionnez à partir de la liste "3D". (Les images fixes dans "2D" sont lues en 2D.)

Si les indications "2D" et "3D" ne s'affichent pas, appuyez sur le bouton rouge pour visionner le contenu à lire.

## <span id="page-18-1"></span>Profiter de BD-Live

Avec les disques "BD-Live", vous pouvez bénéficier de contenus complémentaires qui utilisent l'accès à Internet. Pour cette fonction BD-Live, la connexion d' un dispositif USB ainsi qu'une connexion à Internet sont nécessaires.

- **1 Effectuez la configuration et la connexion réseau.** ( $\div$  **[13](#page-13-1)**, [14](#page-14-1))
- **2 Connectez un dispositif USB avec 1 Go ou plus d'espace libre.**
	- Le dispositif USB est utilisé comme stockage local.
- **3 Insérez le disque.**

#### Suppression des données sur le dispositif USB

**Sélectionnez "Gestion USB" dans le menu ACCUEIL ( [16\)](#page-16-2), puis sélectionnez "Effacement des données BD-Vidéo" et appuyez sur [OK].**

m

- Les fonctions utilisables et le mode de fonctionnement peuvent varier selon le disque, voir le mode d'emploi du disque et/ou le site Internet du fabricant.
- "Accès Internet BD-Live" pourrait devoir être modifié pour certains disques.  $( \Rightarrow 26)$  $( \Rightarrow 26)$

#### <span id="page-19-0"></span>Diaporama

Visionnez un diaporama de photos et faites divers réglages durant la lecture.

- **1 Insérez le support.**
- **2 Sélectionnez "Visualiser les Images".**
- **3 Sélectionnez un élément et pressez le bouton vert.**

Il est possible de régler les éléments suivants.

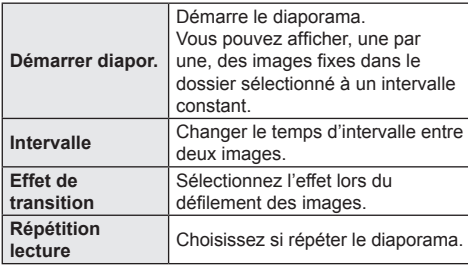

 $\Omega$ 

• Les photos qui s'affichent ainsi " $\swarrow$ " ne peuvent pas s'afficher sous forme de vignette avec cet appareil.

## <span id="page-19-1"></span>Fonction réseau domestique

#### **UB450**

Avant d'utiliser les fonctionnalités suivantes, assurezvous de configurer l'équipement connecté sur votre Réseau Domestique.

#### <span id="page-19-2"></span>Lecture du contenu présent sur le serveur de contenus en réseau

Vous pouvez partager les photos, les vidéos et la musique stockées sur le serveur de contenus en réseau<sup>11</sup> [ordinateur, smartphone, enregistreurs, etc.] connecté à votre réseau domestique.

y **A propos du format supporté de contenus en réseau** ( $\Rightarrow$  [35\)](#page-35-0)

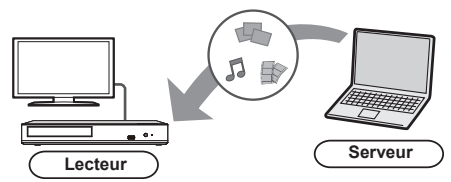

- Lorsque cet appareil est connecté à un enregistreur Panasonic avec une fonction serveur, enregistrez cet appareil sur l'enregistreur.
- **1 Appuyez sur [HOME].**
- **2 Sélectionnez "Réseau domest." et appuyez sur [OK].**
- **3 Sélectionnez "Lecture du contenu de réseau" et appuyez sur [OK].**
	- La liste peut être mise à jour en pressant le bouton rouge sur la télécommande.
- **4 Sélectionnez l'équipement et appuyez sur [OK].**
- **5 Sélectionnez l'élément à lire, puis appuyez sur [OK].**
	- Vous avez la possibilité d'utiliser des fonctions pratiques selon le contenu en appuyant sur [OPTION].

**Pour quitter l'écran Lecture du contenu de réseau** Appuyez sur [HOME].

#### <span id="page-20-2"></span><span id="page-20-0"></span>Utiliser le contrôleur de média numérique

Vous pouvez utiliser un smartphone ou une tablette comme contrôleur de média numérique (DMC) pour lire les contenus du serveur de contenus en réseau\*1 sur le Renderer (cet appareil).

#### **Applications possibles :**

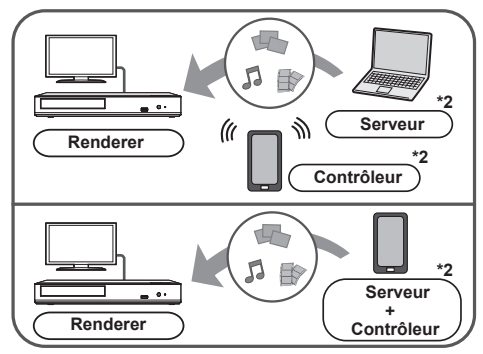

- **1 Appuyez sur [HOME].**
- **2 Sélectionnez "Réseau domest." et appuyez sur [OK].**
- **3 Sélectionnez "Rendu de médias" et appuyez sur [OK].**
- **4 Utilisez l'équipement prenant en charge DMC.**

#### **Pour quitter l'écran Rendu de médias** Appuyez sur [HOME].

#### m

- En fonction du dispositif ou de l'environnement de connexion, la vitesse de transfert des données peut diminuer.
- Selon les contenus et l'équipement connecté, la lecture peut être impossible.
- y Les éléments affichés en gris sur l'écran ne peuvent pas être lus par cet appareil.
- \*1 Serveur compatible DLNA, etc.
- \*2 Il faut installer un logiciel qui soit compatible avec le contrôleur de média numérique.

## <span id="page-20-1"></span>"HDMI CEC"

**Cet appareil prend en charge la fonction "HDMI CEC" (Consumer Electronics Control). Vous pouvez utiliser cette fonction en raccordant l'équipement à l'aide d'un câble HDMI\*. Voyez le mode d'emploi pour les détails de fonctionnement de l'équipement connecté.**

**UB450** Uniquement pendant la connexion à l'aide de la prise HDMI VIDEO OUT de cet appareil.

#### **Préparation**

- $(i)$  Réglez "HDMI CEC" sur "On" ( $\Rightarrow$  [27\).](#page-27-3) (Le réglage par défaut est "On".)
- ② Réglez les opérations "HDMI CEC" sur l'équipement branché (le téléviseur par exemple).
- ③ Allumez tous les appareils compatibles "HDMI CEC" et sélectionnez le canal d'entrée de cette unité sur le téléviseur branché de sorte que la fonction "HDMI CEC" fonctionne correctement.

**Répétez cette procédure lorsque les connexions ou les paramètres sont changés.**

## Basculement de l'entrée automatique Allumer le lien

Lorsque la lecture commence sur l'appareil, le téléviseur commutera automatiquement le canal d'entrée et l'écran de cet appareil s'affichera.

De plus, si le téléviseur est éteint, il se rallumera automatiquement.

## Eteindre le lien

Tous les équipements connectés compatibles avec "HDMI CEC", y compris cette unité, s'éteignent automatiquement lorsque vous éteignez le téléviseur.

#### Contrôle facile uniquement avec la télécommande du téléviseur

En utilisant la télécommande du téléviseur, vous pouvez effectuer les mêmes commandes qu'en utilisant celle de cet appareil.  $(\Rightarrow 8)$  $(\Rightarrow 8)$ 

m

<sup>•</sup> Cet appareil prend en charge la fonction "HDMI CEC" (Consumer Electronics Control). Toutefois, la commande ne peut pas être garantie sur tous les dispositifs HDMI CEC.

## <span id="page-21-1"></span><span id="page-21-0"></span>Menu Option

Une variété d'opérations de lecture et de réglages peuvent être effectuées à partir de ce menu. Les options disponibles diffèrent en fonction du contenu qui est lu et de l'état de l'appareil.

#### **1 Appuyez sur [OPTION].**

Ex. : Ultra HD Blu-ray

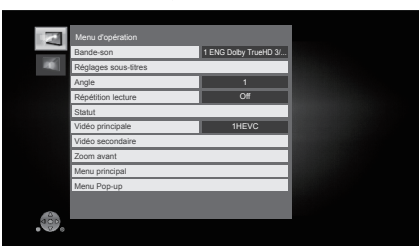

**2 Sélectionnez un élément et modifiez les réglages.**

#### **Pour quitter l'écran**

Appuyez sur [OPTION].

Concernant la Langue :  $(\Rightarrow 35)$  $(\Rightarrow 35)$ 

## Menu d'opération

#### **Bande-son**

Affiche ou change la bande-son.

#### **Canal audio**

Sélectionne le numéro du canal audio.

#### ■ Sous-titres

#### **Réglages sous-titres**

Changez les paramètres du sous-titrage.

#### **Angle**

Sélectionnez le numéro d'angle.

#### **Répétition lecture**

Sélectionne l'élément à répéter.

- Vous pouvez répéter la lecture d'un chapitre, d'une liste de lecture, du disque complet, etc., mais les éléments affichés seront différents en fonction du type du support.
- Sélectionnez "Off" pour annuler.

#### **Aléatoire**

Sélectionne ou non la lecture aléatoire.

#### **Démarrer diapor.**

Démarre le diaporama.

#### **Statut**

Affiche les messages d'état.

#### **Pivoter à DROITE**

#### **Pivoter à GAUCHE**

Faites pivoter l'image fixe.

#### **Fond d'écran**

Met l'image fixe comme papier peint du menu ACCUEIL.  $(\Rightarrow 16)$  $(\Rightarrow 16)$ 

#### **Vidéo**

La méthode d'enregistrement de la vidéo original apparaît.

#### **Vidéo principale**

Le mode d'enregistrement de la vidéo principale originale apparaît.

#### **Vidéo secondaire**

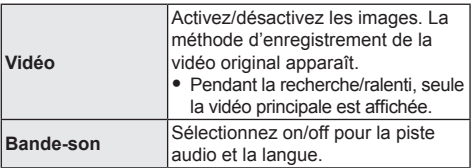

#### **Zoom avant**

Les vidéos et les photos sont agrandies.

• Sur les disques BD-Vidéo, y compris BD-J, la fonction de zoom ne fonctionne pas.

#### **Menu principal**

Afficheur Menu principal.

#### **Menu Pop-up**

Afficheur Menu Pop-up.

#### **Menu**

Afficheur Menu.

## <span id="page-22-1"></span>Paramètres image

 **Réglage de conversion de la plage dynamique** Lorsque cet appareil est raccordé à un téléviseur qui ne prend pas en charge l'entrée HDR (High Dynamic Range), la sortie vidéo est convertie en signal vidéo SDR (Standard Dynamic Range). Si vous définissez une valeur plus petite, leur contraste sera reproduit de façon plus fidèle, mais l'écran entier sera plus sombre. Pour augmenter la luminosité, définissez une valeur plus grande.

#### **Mode image**

Sélectionnez le mode de qualité de l'image pendant la lecture.

• Si vous sélectionnez "User", vous pouvez changer des paramètres dans "Réglage Image".

#### **Réglage Image**

Il est possible d'effectuer des réglages spécifiques de la qualité de l'image.

#### **Progressif**

Sélectionnez la méthode de conversion du signal progressif en fonction du type de contenu lu.

• Si la vidéo est perturbé lorsqu'on a sélectionné "Auto", sélectionnez "Vidéo" ou "Film" d'après le contenu à lire.

 **Réinitialiser aux paramètres image par défaut** Remet les paramètres de la photo sur leurs réglages d'usine par défaut.

## <span id="page-22-0"></span>Réglages 3D

#### **Type de sortie**

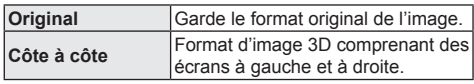

#### **Niveau d'affichage**

La position 3D pour le menu Option ou l'écran de messages etc peut être ajustée durant la lecture en 3D.

## <span id="page-23-1"></span><span id="page-23-0"></span>Menu de réglage

Modifiez les paramètres de l'appareil si nécessaire. Les paramètres restent intacts même si vous faites basculer l'unité en mode de veille.

- **1 Appuyez sur [HOME].**
- **2 Sélectionnez "Configuration".**
- **3 Sélectionnez "Réglages lecteur". UB450**

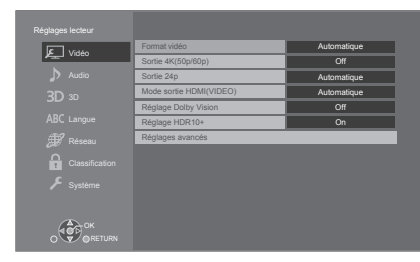

**4 Sélectionnez un élément et modifiez les réglages.**

#### **Pour quitter l'écran**

Appuyez sur [HOME].

## <span id="page-23-6"></span>Vidéo

#### <span id="page-23-4"></span>**Format vidéo**

Les éléments pris en charge par les périphériques connectés sont indiqués à l'écran comme "∗". Si un quelconque élément sans "∗" est sélectionné, les images peuvent être déformées.

• Si "Automatique"<sup>\*1</sup> est sélectionné, il sélectionne automatiquement la meilleure résolution adaptée au téléviseur connecté.

#### <span id="page-23-3"></span>**Sortie 4K(50p/60p)**

Cet appareil choisit automatiquement de retransmettre les images en 4K\*2 (50p/60p) lorsqu'il est raccordé à un téléviseur compatible 4K (50p ou 60p).

- Cet élément est disponible uniquement si "Format vidéo" est paramétré sur "Automatique" et "4K".
- Pour raccorder un téléviseur qui prend en charge le 4K (50p/60p) 4:4:4/8 bit ou le 4K (50p/60p) 4:2:2/12 bit, sélectionnez "4K(50p/60p) 4:4:4". Les images ne seront pas retransmises correctement

avec un câble HDMI qui ne prend pas en charge 18 Gbit/s.

• Pour raccorder un téléviseur qui prend en charge le 4K (50p/60p) 4:2:0/8 bit, sélectionnez "4K(50p/60p) 4:2:0".

#### <span id="page-23-5"></span>**Sortie 24p**

Le contenu enregistré en 24p<sup>\*3</sup>, comme les films BD-Vidéo, est reproduit en 24p lors de la lecture.

- Si cet appareil est raccordé à un téléviseur compatible 4K/24p et si "Format vidéo" est sur "Automatique" ou "4K", les images seront retransmises en 4K/24p.
- Si cet appareil est raccordé à un téléviseur compatible 1080/24p et si "Format vidéo" est sur "Automatique", "1080i" ou "1080p", les images seront retransmises en 1080/24p.
- Si les images reproduites en 24p sont déformées, changez le réglage pour "Off".

#### **UB450**

#### <span id="page-23-2"></span>■ Mode sortie HDMI(VIDEO)

Définissez si reproduire ou pas le son à partir de la prise HDMI VIDEO OUT.

• Lorsqu'un amplificateur est raccordé à la prise HDMI AUDIO OUT et que cet élément de menu est réglé sur "Automatique (Vidéo seulement/Vidéo+Audio)", le téléviseur pourrait ne pas reproduire le son. Dans ce cas, sélectionnez "Vidéo+Audio".

#### **UB450**

#### **Réglage Dolby Vision**

Vous pouvez activer/désactiver la fonction Dolby Vision. En mettant ce réglage sur "On", vous pouvez utiliser la fonction Dolby Vision si les conditions suivantes sont réunis :

- Un dispositif (téléviseur, etc.) qui prend en charge la fonction Dolby Vision est raccordé ( $\Rightarrow$  [10\).](#page-10-1)
- Un disque qui prend en charge la fonction Dolby Vision est lu.
- Le réglage "Paramètres image" est désactivé pendant l'utilisation de la fonction Dolby Vision.  $(\Rightarrow 22)$  $(\Rightarrow 22)$
- Si toutes les conditions ci-dessous sont réunies, Dolby Vision et HDR10+ sont activés. Dans ce cas, la lecture au format HDR10+ est prioritaire.
	- Le contenu ou support de lecture est enregistré aux formats Dolby Vision et HDR10+.
	- Dolby Vision et HDR10+ sont pris en charge par le dispositif connecté (TV, etc.).
	- Cette fonction et "Réglage HDR10+" sont sur "On".

#### **Réglage HDR10+**

Vous pouvez activer/désactiver la fonction HDR10+. En mettant ce réglage sur "On", vous pouvez utiliser la fonction HDR10+ si les conditions suivantes sont réunis :

- Un dispositif (téléviseur, etc.) qui prend en charge la fonction HDR10+ est raccordé ( $\Rightarrow$  [10\).](#page-10-1)
- Un disque qui prend en charge la fonction HDR10+ est lu.
- Le réglage "Paramètres image" est désactivé pendant l'utilisation de la fonction HDR10+. ( $\Rightarrow$  [22\)](#page-22-1)

#### **Réglages avancés**

Appuyez sur [OK] pour afficher les réglages suivants :

#### **Mode couleur**

Ce paramètre sert à sélectionner la conversion couleur-espace du signal de l'image.

#### **Sortie couleur intense**

Réglez la méthode de sortie à utiliser lorsque cet appareil est raccordé à un téléviseur qui prend en charge la fonction Deep Colour.

#### <span id="page-24-0"></span> **Sortie HDR/Gamme de couleurs**

Définissez le type de sortie pour le matériel HDR (High Dynamic Range).

#### **Contenus type signaux**

En fonction du contenu à lire, le téléviseur diffusera en se basant sur la méthode parfaite lorsqu'un téléviseur prenant en charge cette fonction est connecté.

- \*1 Cela affiche les images dans la plus haute résolution disponible sur votre téléviseur.
- \*2 Une technologie de haute résolution de l'image/affichage d'environ 4000 (largeur) x 2000 (hauteur) pixels.
- \*3 Une image à balayage progressif enregistrées à une fréquence de 24 images par seconde (films cinématographiques). De nombreux films BD-Video sont enregistrés en 24 images/seconde en conformité avec les matériaux de films.

## <span id="page-24-4"></span>Audio

#### **Compression dynamique**

Vous pouvez écouter à bas volume tout en percevant clairement les dialogues.

(Dolby Digital, Dolby Digital Plus et Dolby TrueHD uniquement)

y "Automatique" est efficace uniquement lorsqu'on lit du Dolby TrueHD.

#### <span id="page-24-1"></span>**Sortie audio numérique**

Appuyez sur [OK] pour afficher les réglages suivants :

- **Dolby Audio**
- **DTS/DTS-HD**
- **Mode de sortie DSD**

Sélectionnez le signal audio à reproduire.

- · Sélectionnez "PCM", si l'équipement connecté ne peut pas décoder le format audio respectif. Cet appareil décode le format audio et transmet à l'équipement connecté.
- Si vous n'effectuez pas les bons réglages le son peut être parasité ou bruyant.
- "Mode de sortie DSD" est efficace uniquement en raccordant l'appareil à l'aide d'un câble HDMI.
- Lors de la lecture d'un fichier au format DSD 11,2 MHz, indépendamment des réglages du "Mode de sortie DSD", les signaux PCM sont retransmis par la prise HDMI et **UB450** la prise COAXIAL.

#### <span id="page-24-2"></span> **Piste sonore secondaire BD-Vidéo**

Sélectionnez ou non le mixage des audio primaire et secondaire (y compris le cliquetis sonore). Si "Off" est sélectionné, l'appareil se contente de reproduire l'audio primaire.

#### **UB450**

#### <span id="page-24-3"></span> **Sortie audio HDMI**

Ce réglage choisi s'il convient d'effectuer la sortie audio à partir du HDMI.

• Pour bénéficier du son avec la prise HDMI. sélectionnez "On". Pour bénéficier du son avec la prise COAXIAL, sélectionnez "Off". Le son ne sera pas reproduit par la prise HDMI indépendamment des réglages "Mode sortie HDMI(VIDEO)".

#### m

y **Pour pouvoir profiter d'une BD-Video qui prend en charge le Dolby Atmos® ou le DTS : X®**

Raccordez cet appareil à un amplificateur AV ou un dispositif similaire qui le prend en charge à l'aide d'un câble HDMI, et sélectionnez les paramètres suivants :

- Dolby Audio : "Bitstream"
- DTS/DTS-HD : "Bitstream"
- Piste sonore secondaire BD-Vidéo : "Off"

Dolby Atmos est une marque commerciale de Dolby Laboratories.

#### **UB450**

#### <span id="page-25-2"></span>■ Sous-échantillonnage COAXIAL

Définissez la fréquence d'échantillonnage maximale à utiliser lors de la sortie d'un son sous-échantillonné depuis la prise COAXIAL.

- Paramétrez une fréquence prise en charge par le dispositif raccordé.
- Lorsque vous lisez un BD-Vidéo, les signaux seront convertis à 48 kHz indépendamment de la configuration dans les cas suivants :
	- lorsque les signaux ont une fréquence d'échantillonnage de 192 kHz
	- lorsque le disque est protégé contre la copie
	- lorsque "Piste sonore secondaire BD-Vidéo" est réglé sur "On"

#### **Downmix**

Sélectionnez le système down-mix de multicanaux pour un son à 2 canaux.

- Sélectionnez "Surround encodé", lorsque l'appareil connecté peut accueillir la fonction surround virtuelle.
- L'effet downmix n'est pas disponible si "Sortie audio numérique" est paramétré sur "Bitstream".
- Le son est sorti en "Stéréo" dans les cas suivants : – Lecture AVCHD
	- Lecture d'audio secondaire (y compris le cliquetis sonore).

#### **DTS Neo : 6**

Le son sur 2 canaux (2.1 canaux) est étendu à 7 canaux (7.1 canaux).

- Cette fonction marche lorsqu'elle rencontre les conditions suivantes :
	- "DTS Neo:6" est efficace uniquement en raccordant l'appareil à l'aide d'un câble HDMI.
	- Un son enregistré à 96 kHz ou moins est retransmis.
	- "Sortie audio numérique" est paramétré sur "PCM"

## lorsqu'un son autre que PCM est retransmis.

## <span id="page-25-0"></span>3D

#### <span id="page-25-1"></span>**Méthode de lecture disque 3D**

Sélectionnez la méthode de lecture du logiciel vidéo compatible 3D.

#### **Sortie 3D AVCHD**

Sélectionnez le mode de sortie des vidéos 3D AVCHD.

#### **Message affiché pour la 3D**

Réglez pour afficher ou cacher l'écran d'avertissement du visionnage en 3D lors de la lecture du logiciel vidéo compatible 3D.

#### Langue

#### **Préférence bande sonore**

Choisissez la langue de l'audio.

- Si "Originale" est sélectionné, la langue originale de chaque disque est choisie.
- Lorsque la langue sélectionnée n'est pas enregistrée sur le disque, ou selon la manière dont la navigation est créée sur le disque, il peut lire une langue différente de celle sélectionnée.
- $\bullet$  Saisissez un code ( $\Rightarrow$  [35\)](#page-35-1) lorsque vous sélectionnez "Autre \*\*\*\*".

#### **Préférence pour les sous-titres**

Choisissez la langue pour les sous-titres.

- Lorsque "Automatique" est sélectionné, le sous-titrage dans la langue sélectionnée dans "Préférence bande sonore" s'affiche uniquement si une langue autre que celle sélectionnée dans "Préférence bande sonore" est lue.
- Lorsque la langue sélectionnée n'est pas enregistrée sur le disque, ou selon la manière dont la navigation est créée sur le disque, il peut lire une langue différente de celle sélectionnée.
- $\bullet$  Saisissez un code ( $\Rightarrow$  [35\)](#page-35-1) lorsque vous sélectionnez "Autre \*\*\*\*".

#### **Préférence menus disque**

Choisissez la langue des menus de disques.

 $\bullet$  Saisissez un code ( $\Leftrightarrow$  [35\)](#page-35-1) lorsque vous sélectionnez "Autre \*\*\*\*".

#### **Texte sous-titre**

Sélectionnez l'élément désiré qui convient en fonction de la langue utilisée pour le sous-titrage d'un fichier MKV.

y L'élément est affiché uniquement après la lecture d'un fichier.

#### **Langue à l'écran**

Choisissez la langue de ces menus et les messages d'affichage à l'écran.

#### <span id="page-26-3"></span>Réseau

#### <span id="page-26-0"></span>**Réglage facile du réseau ( [14\)](#page-14-1)**

#### **Configuration réseau**

Effectuer individuellement des réglages liés au réseau. Appuyez sur [OK] pour afficher les réglages suivants :

#### **Configuration adresse IP/DNS**

Cela sert à contrôler l'état de la connexion du réseau et à régler l'adresse IP et celle liée au DNS. Appuyez sur [OK] pour afficher les réglages respectifs.

#### **Configuration serveur Proxy**

Cela sert à contrôler l'état de la connexion avec un serveur Proxy et à effectuer des réglages. Appuyez sur [OK] pour afficher les réglages respectifs.

#### **UB450**

#### **Connexion lecteur réseau**

Cet appareil peut accéder à un dossier partagé du disque dur sur le réseau pour y lire les vidéos, les photos et la musique

#### **UB450**

#### **▶ Réglages appareil à distance (** $\Rightarrow$  **[20\)](#page-20-2)**

Appuyez sur [OK] pour afficher les réglages suivants :

#### **Entrer le nom d'un appareil**

Configurez le nom de cet appareil qui sera affiché sur l'équipement connecté.

#### **Type d'enregistrement**

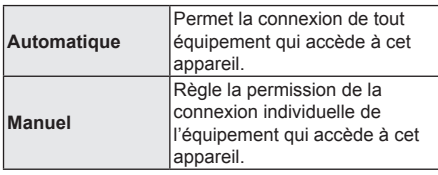

#### **Liste appareils à distance**

L'inscription/désinscription de l'équipement affiché peut être effectué si "Manuel" dans "Type d'enregistrement" est sélectionné.

• Vous pouvez enregistrer jusqu'à 16 dispositifs.

#### <span id="page-26-2"></span> **≻ Accès Internet BD-Live (** $\Rightarrow$  **[18\)](#page-18-1)**

Vous pouvez restreindre l'accès à Internet quand les fonctions BD-Live sont utilisées.

y Si "Limité" est sélectionné, l'accès à Internet est autorisé uniquement pour des contenus BD-Live ayant des certificats de propriété de contenu.

#### <span id="page-26-1"></span>**Mentions légales**

#### **Pour l'EEE et pour la Suisse**

Affiche les "Conditions générales d'utilisation / Politique de Vie Privée".

Votre utilisation des fonctions compatibles Internet et des mises à jour du logiciel doit suivre dorénavant les règles définies dans les "Conditions générales d'utilisation". Examinez attentivement les "Conditions générales d'utilisation" et la "Politique de Vie Privée", et confirmez que vous avez compris la "Politique de Vie Privée" et que vous acceptez les "Conditions générales d'utilisation" en cochant la case et en sélectionnant "OK".

#### **Pour les pays autres que l'EEE et la Suisse**

Vous devez accepter les conditions d'utilisation de la fonction d'Internet et la politique de confidentialité.

## Classification

Le mot de passe des éléments suivants est commun. N'oubliez pas votre mot de passe.

#### **Évaluation DVD-Video**

Réglez un niveau de contrôle d'accès pour limiter la lecture du DVD-Vidéo.

#### **Restrictions BD-Vidéo**

Configurez un âge limite de lecture des BD-Vidéos (incluant les Ultra HD Blu-ray).

## <span id="page-27-0"></span>Système

#### <span id="page-27-1"></span>■ Réglage facile

Vous pouvez effectuer des réglages de base.

#### **Paramètres TV**

Appuyez sur [OK] pour afficher les réglages suivants :

#### **Système TV**

Effectuez les réglages de manière à ce que cela corresponde au système TV du téléviseur connecté.

#### **Fonction écran de veille**

Cette fonction vous évite de faire face à un rodage à l'écran.

- y Lorsqu'elle est réglée sur "On" : Si une liste du contenu à lire s'affiche et qu'aucune opération n'est effectuée pendant 5 minutes ou plus, l'écran commute automatiquement sur le menu ACCUEIL.
- Pendant la lecture et la pause, etc., cette fonction n'est pas disponible.

#### **Affichage à l'écran**

Choisissez si vous voulez afficher les messages d'état automatiquement.

#### <span id="page-27-3"></span> **HDMI CEC**

Réglé pour utiliser la fonction "HDMI CEC" une fois connecté avec un câble HDMI à un périphérique qui prend en charge "HDMI CEC".

· Sélectionnez "Off" lorsque vous ne souhaitez pas utiliser "HDMI CEC".

#### **Démarrage rapide**

Accélère le démarrage quand l'appareil est en mode veille.

y Lorsqu'il est sur "On", l'appareil de commande interne sera alimenté. La consommation d'énergie à l'arrêt augmentera par rapport à lorsqu'il est sur "Off".

#### **Mise à jour du firmware (** $\Leftrightarrow$  **[15\)](#page-15-0)**

Appuyez sur [OK] pour afficher les réglages suivants :

#### **Vérification de la mise à jour auto.**

Quand l'appareil reste connecté à Internet, il contrôle l'existence d'une version plus récente du logiciel quand on l'allume et vous pouvez mettre à jour le logiciel si nécessaire.

#### **Mettre à jour maintenant**

Vous pouvez mettre le micrologiciel à jour manuellement si une mise à jour est disponible.

#### **Information système**

Appuyez sur [OK] pour afficher les réglages suivants :

#### <span id="page-27-5"></span> **Licence logicielle**

Les informations relatives aux logiciels utilisés par cette unité s'affichent.

<span id="page-27-2"></span> **Informations sur la version du firmware** Affiche la version du firmware de cet appareil.

#### <span id="page-27-4"></span>**Réglages par défaut**

Ceci restaure toutes les valeurs des menus Réglage et Option, sur leurs réglages par défaut, sauf pour certains paramètres du réseau, des classements, de la langue à l'écran, etc.

## <span id="page-28-1"></span>Guide de résolution des pannes

**Avant de demander une réparation, veuillez effectuer les vérifications suivantes.**

**Si le problème n'est pas résolu, consultez votre revendeur pour avoir des instructions.**

**Le dernier micrologiciel est-il installé?** Panasonic améliore de façon constante le firmware de l'appareil afin de s'assurer que ses clients bénéficient d'une technologie de pointe.  $( \Rightarrow 15)$  $( \Rightarrow 15)$ 

#### **Ce qui suit n'indique pas un problème avec cet appareil :**

- Sons réguliers de rotation du disque.
- Perturbation du disque pendant la recherche.
- Déformation de l'image pendant le remplacement des disques 3D.

#### ■ L'appareil ne répond pas à la télécommande ou aux touches de l'appareil.

Débrancher l'adaptateur secteur, attendez 1 minute, puis branchez à nouveau le cordon d'alimentation secteur.

#### **Impossible d'éjecter le disque.**

① Tandis que l'appareil est en marche

Appuyez simultanément sur [≜] de l'appareil principal et la touche [0] de la télécommande pendant plus de 5 secondes.

- La LED POWER commence à clignoter et "00 RET" s'affiche à l'écran.
- ② Appuyez plusieurs fois sur [▶] (droite) de la télécommande jusqu'à ce que "06 FTO" s'affiche à l'écran.
- ③ Appuyez sur [OK].

## Fonctionnement général

#### <span id="page-28-0"></span>**Pour revenir aux réglages d'usine par défaut.**

h Sélectionnez "Oui" dans "Réglages par défaut" du menu Configuration.  $(\Rightarrow 27)$  $(\Rightarrow 27)$ 

#### **Pour ramener tous les réglages sur leur valeur d'usine.**

- $\triangleright$  Réglez l'unité ainsi qu'il suit :
- ① Tandis que l'appareil est en marche Appuyez simultanément sur [ $\triangle$ ] de l'appareil principal et la touche [0] de la télécommande pendant plus de 5 secondes.
	- La LED POWER commence à clignoter et "00 RET" s'affiche à l'écran.
- $\Omega$  Appuyez plusieurs fois sur  $\Box$  (droite) de la télécommande jusqu'à ce que "08 FIN" s'affiche à l'écran.
- ③ Appuyez sur [OK] pendant au moins 5 secondes.

#### **La télécommande ne fonctionne pas correctement.**

 $\triangleright$  Changez les piles de la télécommande. ( $\Rightarrow$  [5\)](#page-5-1)

#### **D'autres produits Panasonic réagissent avec cette télécommande.**

Changez le code de télécommande des autres dispositifs Panasonic pour un code autre que le code 1.

#### **Cet appareil est éteint automatiquement.**

Pour économiser l'électricité, cet appareil s'éteint automatiquement en fonction du support si aucune touche n'est actionnée pendant environ 20 minutes lorsqu'il n'est pas en lecture (comme lorsqu'il est en pause, ou qu'il affiche le menu, des images fixes, etc.).

#### **Vous avez oublié votre mot de passe de censure parentale (niveaux de classement). Le seul recours est d'annuler le verrouillage par niveau de classement.**

- $\blacktriangleright$  Les niveaux de classement reviennent sur leurs réglages d'usine par défaut.
- ① Tandis que l'appareil est en marche Appuyez simultanément sur [<sup>4</sup>] de l'appareil principal et la touche [0] de la télécommande pendant plus de 5 secondes.
	- La LED POWER commence à clignoter et "00 RET" s'affiche à l'écran.
- 2 Appuyez plusieurs fois sur [ $\blacktriangleright$ ] (droite) de la télécommande jusqu'à ce que "03 VL" s'affiche à l'écran.
- ③ Appuyez sur [OK].

#### **L'écran du téléviseur devient noir.**

- $\triangleright$  Dans les cas suivants, l'authentification HDMI s'effectue et un écran noir s'affiche :
	- Lorsque "Sortie 24p" est paramétré sur "Automatique".
	- Lorsque l'affichage est permuté entre les images 2D et 3D.
	- Lorsque vous quittez la lecture 4K en affichant un autre écran, y compris le menu ACCUEIL.

#### **Cet appareil ne reconnaît pas correctement la connexion USB.**

- h Déconnectez et reconnectez le câble USB. Si la connexion n'est toujours pas reconnue, éteignez et rallumez de nouveau cet appareil.
- $\blacktriangleright$  Les dispositifs USB peuvent ne pas être reconnus par cet appareil s'ils sont connectés en utilisant les choses suivantes :
	- un concentrateur (hub) USB
	- un câble d'extension USB
- > Si vous raccordez un disque dur USB à cet appareil, utilisez le câble USB fourni avec le disque dur.
- > Si le USB HDD n'est pas reconnu, le USB HDD pourrait ne pas être alimenté. Fournissez l'alimentation à partir d'une source externe.

## Vidéo

#### **Les images de cet appareil n'apparaissent pas sur l'écran du téléviseur ou sont déformées.**

- Une résolution incorrecte est sélectionnée dans "Format vidéo". Réinitialisez l'appareil de la façon suivante :
- h Les dispositifs raccordés ont changé. Réinitialisez le paramètre comme suit :
- ① Tandis que l'appareil est en marche
- Appuyez simultanément sur [ $\triangle$ ] de l'appareil principal et la touche [8] de la télécommande pendant plus de 5 secondes.
- $(2)$  Réglez à nouveau l'élément. ( $\Rightarrow$  [23\)](#page-23-6)
	- Si les modes audio Dolby Digital Plus, Dolby TrueHD et DTS-HD® ne sont pas reproduits correctement, sélectionnez "Oui" dans "Réglages par défaut" (→ [27\)](#page-27-4) et effectuez les paramétrages adéquats.
	- "Sortie 4K(50p/60p)" sera paramétré sur "Off". Effectuez de nouveau la configuration correcte.  $(\Rightarrow 23)$  $(\Rightarrow 23)$
- > Les disques PAL ne peuvent pas être visionnés correctement sur un téléviseur NTSC.
- ▶ Lorsque "Méthode de lecture disque 3D" dans le Menu Configuration est réglé sur "Automatique",les images peuvent ne pas être reproduites à cause de la méthode de connexion. Après avoir retiré le disque de l'appareil, sélectionnez "Régler av. lect." dans le Menu Configuration, puis sélectionnez "Lecture 2D" sur l'écran de configuration affiché pour visionner des disques 3D.  $(\Rightarrow 25)$  $(\Rightarrow 25)$
- $\blacktriangleright$  Lors d'une retransmission en 4K, les images peuvent être déformées en fonction du câble HDMI. Utilisez un câble HDMI prenant en charge 18 Gbit/s.

#### **La vidéo n'est pas reproduite en 4K ou en hautedéfinition.**

- ▶ Confirmez que le "Format vidéo" dans le menu réglages soient réglé convenablement. ( $\Rightarrow$  [23\)](#page-23-4)
- h Vérifiez le câble HDMI, les raccordements concernés et la compatibilité de l'entrée TV vidéo.
- ▶ Pour reproduire les images en 4K, raccordez le câble HDMI à une prise compatible 4K du dispositif raccordé.  $(\Rightarrow 10)$  $(\Rightarrow 10)$
- ▶ Pour bénéficier d'images en 4K (50p/60p). avec la télé supportant le 4K, paramétrez "Sortie 4K(50p/60p)" sur "4K(50p/60p) 4:4:4" ou  $4K(50p/60p)$  4:2:0". ( $\Rightarrow$  [23\)](#page-23-3)
- Si "Sortie 4K(50p/60p)" est réglé sur "4K(50p/60p) 4:4:4", voyez si le câble HDMI raccordé prend en charge 18 Gbit/s.  $( \Rightarrow 10, 23)$  $( \Rightarrow 10, 23)$  $( \Rightarrow 10, 23)$  $( \Rightarrow 10, 23)$
- h Lorsque l'appareil est raccordé à un téléviseur qui prend en charge les formats jusqu'au 4K(50p/60p) 4:2:0 ou lorsque "Sortie 4K(50p/60p)" est réglé sur "4K(50p/60p) 4:2:0", le matériel enregistré en 4K(50p/60p) ne peut pas être reproduit en 4K/HDR. Pour lire le matériel enregistré en 24p, réglez "Sortie 24p" sur "Automatique".  $(\Rightarrow 23)$  $(\Rightarrow 23)$

#### **Impossible de reproduire une vidéo en qualité HDR même en étant branché sur un téléviseur compatible HDR.**

- $\blacktriangleright$  Lorsqu'il est raccordé à un dispositif ou une prise qui ne prend pas en charge le HDR, cet appareil applique la fonction Dynamic Range Conversion aux signaux HDR pour les reproduire. De plus, en fonction du disque, il pourrait être impossible de reproduire le contenu en résolution 2K ou d'effectuer correctement la lecture.  $( \Rightarrow 18)$  $( \Rightarrow 18)$
- $\blacktriangleright$  La vidéo pourrait ne pas être reproduite par votre téléviseur en qualité HDR en fonction du contenu. Paramétrez "Sortie HDR/Gamme de couleurs" sur "HDR/BT.2020 (Auto)".  $(\Rightarrow 24)$  $(\Rightarrow 24)$

#### **La vidéo en 3D n'est pas reproduite.**

- ▶ Raccordez un dispositif compatible 3D (ex. téléviseur et amplificateur/récepteur).
- > Si un amplificateur/récepteur non compatible 3D est raccordé entre cet appareil et un téléviseur, la vidéo 3D n'est pas reproduite.  $( \Rightarrow 12)$  $( \Rightarrow 12)$
- h Vérifiez les réglages 3D de cet appareil et du téléviseur.  $(\Rightarrow 18)$  $(\Rightarrow 18)$

#### **La vidéo 3D n'est pas retransmise correctement en 2D.**

- ▶ Sélectionnez "Régler av. lect." dans le Menu Configuration, puis sélectionnez "Lecture 2D" sur l'écran de configuration affiché pour visionner des disques 3D. (→ [25](#page-25-1), "Méthode de lecture disque 3D")
- ▶ Les disques qui ont des titres enregistrés en Côte à côte (2 structures d'écran) pouvant bénéficier de la 3D sont visionnés selon la configuration du téléviseur.

#### **Une bande noire s'affiche autour du bord de l'écran.**

- Le format de l'écran est anormal.
- h Ajustez le réglage d'aspect du téléviseur.

#### **La luminosité de l'écran change automatiquement.**

> La luminosité de l'écran change automatiquement pour s'adapter à la scène pendant l'utilisation de la fonction HDR10+ et **UB450** Dolby Vision.

## Son

#### **Impossible d'obtenir l'audio.**

- $\blacktriangleright$  Le son ne peut pas changer, si "Sortie audio numérique" est paramétré sur "Bitstream" ou "On"\*. Paramétrez "Sortie audio numérique" sur "PCM" ou "Off"\*.  $(\Rightarrow 24)$  $(\Rightarrow 24)$
- \* Pour le "Mode de sortie DSD".

#### **Le son désiré n'est pas audible.**

- h Vérifiez les branchements et les réglages "Sortie audio numérique".  $(\Rightarrow 11, 24)$  $(\Rightarrow 11, 24)$  $(\Rightarrow 11, 24)$  $(\Rightarrow 11, 24)$  $(\Rightarrow 11, 24)$
- h **UB450** Pour diffuser le son d'un appareil connecté via un câble HDMI, placez "Sortie audio HDMI" sur "On" dans le menu Configuration.  $(\Rightarrow 24)$  $(\Rightarrow 24)$
- $\triangleright$  **UB450** Pour connecter cet appareil à un téléviseur via la prise HDMI VIDEO OUT et à l' amplificateur/ récepteur via la prise HDMI AUDIO OUT, réglez le "Mode sortie HDMI(VIDEO)" sur "Automatique (Vidéo seulement/Vidéo+Audio)". (→ [11,](#page-11-1) [23](#page-23-2))

#### **Il n'y a aucun son.**

- $\triangleright$  **UB450** Pour retransmettre le son par la prise COAXIAL, paramétrez correctement "Souséchantillonnage COAXIAL".  $(\Rightarrow 25)$  $(\Rightarrow 25)$
- $\blacktriangleright$  Lisez "Connexion à un amplificateur/récepteur" ( $\Leftrightarrow$ [11](#page-11-1) - [12\)](#page-12-0) pour vérifier les réglages de sortie du son adaptés aux raccordements de votre dispositif. **UB450** Dans les cas suivants, le son n'est pas reproduit par les prises listées ci-dessous :
	- y **Prise HDMI VIDEO OUT**
	- Lorsqu'un dispositif est raccordé à la prise HDMI AUDIO OUT et que "Mode sortie HDMI(VIDEO)" est réglé sur "Automatique (Vidéo seulement/ Vidéo+Audio)" ( $\Rightarrow$  [23\)](#page-23-2)
	- Lorsque "Sortie audio HDMI" dans "Sortie audio numérique" est paramétré sur "Off" (→ [24\)](#page-24-3)
	- y **Prise HDMI AUDIO OUT**
	- Lorsque "Sortie audio HDMI" dans "Sortie audio numérique" est paramétré sur "Off" (→ [24\)](#page-24-3)

#### Lecture

#### **Le disque ne peut pas être lu.**

- $\blacktriangleright$  Le disque est sale. ( $\Leftrightarrow$  [5\)](#page-5-2)<br> $\blacktriangleright$  Le disque n'est pas finalis
- Ee disque n'est pas finalisé.  $(\Rightarrow 7)$  $(\Rightarrow 7)$ <br>
Fin fonction du disque Ultra HD Blu
- En fonction du disque Ultra HD Blu-ray, il pourrait être impossible d'effectuer la lecture sauf si cet appareil est connecté à Internet.

#### **Les photos (JPEG) ne sont pas lues normalement.**

▶ Les images qui ont été éditées sur un PC, comme une image Progressive JPEG, etc., peuvent ne pas être lues.

#### **Je ne peux pas lire BD-Live.**

- Confirmez que cet appareil soit connecté à la bande large passante d'Internet.  $( \Rightarrow 13)$  $( \Rightarrow 13)$
- h Confirmez les réglages "Accès Internet BD-Live".  $(\Rightarrow 26)$  $(\Rightarrow 26)$
- h Vérifiez qu'un dispositif USB est connecté à un port USB.  $(\Rightarrow 9)$  $(\Rightarrow 9)$

## Réseau

#### **Impossible de se connecter au réseau.**

- Vérifiez les paramètres et la connexion réseau.  $(\Rightarrow 13, 14, 26)$  $(\Rightarrow 13, 14, 26)$  $(\Rightarrow 13, 14, 26)$  $(\Rightarrow 13, 14, 26)$  $(\Rightarrow 13, 14, 26)$  $(\Rightarrow 13, 14, 26)$
- Consultez le manuel d'utilisation de chaque dispositif et connectez-les en conséquence.

## Messages à l'écran

#### **Contenu non compatible sur le disque.**

 $\triangleright$  Vous avez inséré un disque incompatible.

#### **Impossible de lire ce fichier.**

h Vous avez essayé de lire une vidéo qui n'est pas compatible.

#### **Disque incompatible.**

- $\triangleright$  Vous avez inséré un disque incompatible.
- Le disque peut avoir été inséré à l'envers.

#### 8 **Cette opération ne peut pas être effectuée actuellement.**

h Certaines opérations (ralenti arrière, etc.) ne sont pas prises en charge par l'appareil.

#### **L'adresse IP n'est pas définie.**

 $\triangleright$  "Configuration adresse IP/DNS"  $\Rightarrow$  "Réglages avancés" → "Adresse IP" est "---. ---. ---. ---". Paramétrez "Adresse IP", "Masque de sous-réseau", et "Adresse Passerelle". (Sélectionnez l'acquisition automatique de l'adresse

si nécessaire.)

## <span id="page-32-0"></span>LED POWER

Si la LED POWER clignote en dehors de la mise sous tension ou hors tension de cet appareil, vérifiez le message sur l'écran du téléviseur. Si aucun message n'y est affiché, déterminez le type d'erreur en contrôlant la manière dont la LED POWER clignote.

Les symboles indiquent les états suivants :

- **Clignotement** ▲
- Pas d'éclairage
- . . . . . Répétition

#### \*\*\*\*\*\*……

#### **(Clignote)**

h Le disque protégé par des droits d'auteur ne peut pas être lu.

Un des dispositifs raccordés à cet appareil (téléviseur, amplificateur, etc.) ne prend pas en charge la protection des droits d'auteur.

#### $***-***-$

#### **(Clignote 3 fois)**

h Le disque en cours d'utilisation ne peut pas être lu car l'information des droits d'auteur est invalide.

## <span id="page-33-0"></span>**Caractéristiques**

## <span id="page-33-2"></span>**General**

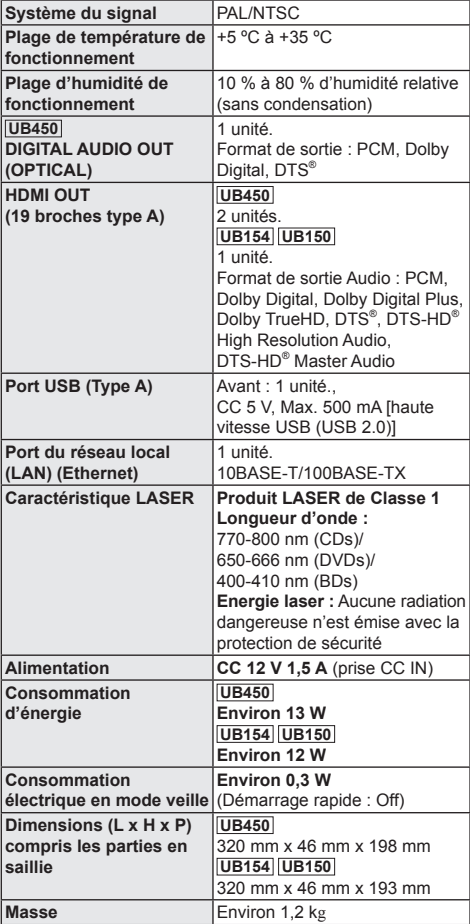

• Les spécifications sont sujettes à modifications sans préavis.

## <span id="page-33-1"></span>Formats des fichiers

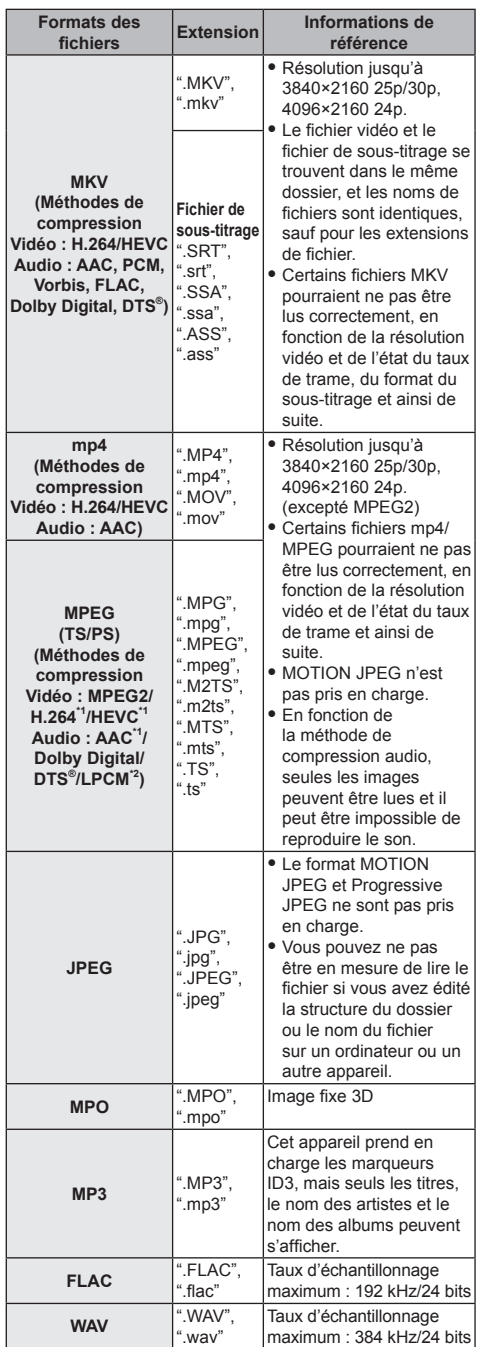

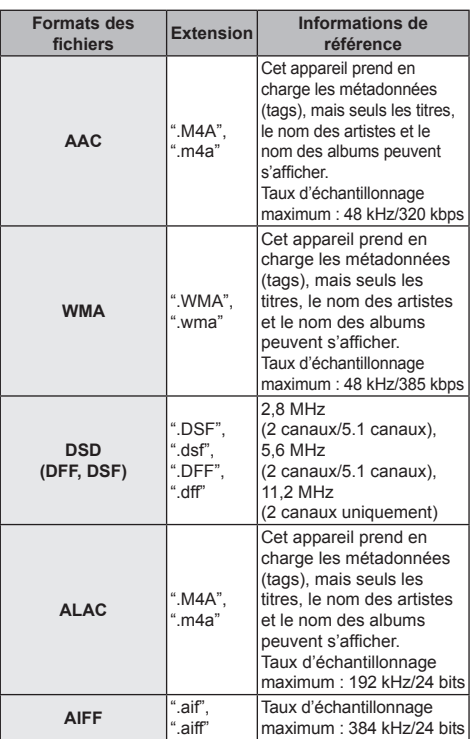

\*1 TS uniquement

\*2 PS uniquement

- y Avec certains états d'enregistrement et structures de dossiers, l'ordre de lecture peut varier ou la lecture peut être impossible.
- Un total de 10 000 fichiers et de 300 dossiers peut être affiché comme données lisibles dans chaque dossier indépendamment de leur format.

(Lorsque le menu de lecture des images s'affiche, par exemple, si un dossier du menu contient des fichiers vidéo ou de musique lisibles, ils sont également comptabilisés comme données lisibles.)

## Informations audio

La sortie audio est différente en fonction des réglages de l'appareil **UB450** et des prises qui sont raccordées à l'amplificateur/récepteur.  $( \Rightarrow 24,$  $( \Rightarrow 24,$  "Sortie audio numérique")

• Le nombre de canaux listés est le nombre maximum possible de canaux de sortie lorsqu'il est connecté à un amplificateur/récepteur compatible avec le format audio respectif.

|                    |                                                                           | "Sortie audio numérique"                                                |                                                                                 |
|--------------------|---------------------------------------------------------------------------|-------------------------------------------------------------------------|---------------------------------------------------------------------------------|
|                    | <b>Prise</b>                                                              | "Bitstream"/<br>"On" <sup>5</sup>                                       | "PCM"*1/"Off"*5                                                                 |
| Canal de<br>sortie |                                                                           | HDMI OUT <sup>*4</sup> Reproduction par<br>audio original <sup>*2</sup> | BD-Vidéo: PCM<br>$ 7.1 \text{ can}$ ax $z^{23}$<br>DVD-Vidéo:<br>PCM 5.1 canaux |
|                    | <b>UB450</b><br><b>DIGITAL</b><br><b>AUDIO</b><br><b>OUT</b><br>(COAXIAL) | Dolby Digital/<br>DTS <sup>®</sup> Digital<br>Surround™                 | <b>PCM</b><br>"down-mixé"<br>(fusion des<br>canaux) sur 2<br>canaux             |

<sup>\*1</sup> **UB154 UB150** Le nombre maximum possible de son Dolby est 2 canaux PCM.

- \*3 La sortie audio est amplifiée du 5.1 canaux ou 6.1 canaux au 7.1 canaux en fonction des caractéristiques DTS, Inc.
- \*4 Lorsque "DTS Neo:6" est paramétré sur "Cinéma" ou sur "Musique", le son sur 2 canaux (2.1 canaux) peut être étendu sur 7 canaux (7.1 canaux) et retransmis.  $(\Rightarrow 25)$  $(\Rightarrow 25)$
- \*5 Pour le "Mode de sortie DSD".

<sup>\*2</sup> Si "Piste sonore secondaire BD-Vidéo" est paramétré sur "On", le son sera reproduit en Dolby Digital, DTS® Digital Surround<sup>™</sup> ou en PCM 5.1 canaux. Cependant, lorsque vous lisez un BD-Vidéo sans piste audio secondaire ou son de navigation, le son est reproduit au format original.

#### <span id="page-35-0"></span>**UB450** Format pris en charge pour la lecture des contenus réseau

Lorsque cet appareil marche comme un client de

- contenus en réseau, les contenus suivants sont lisibles. • Les formats de fichier qui ne sont pas pris en charge par votre serveur de contenus en réseau\* ne peuvent pas être lus.
- \* Serveur compatible DLNA, etc.

#### **Vidéo**

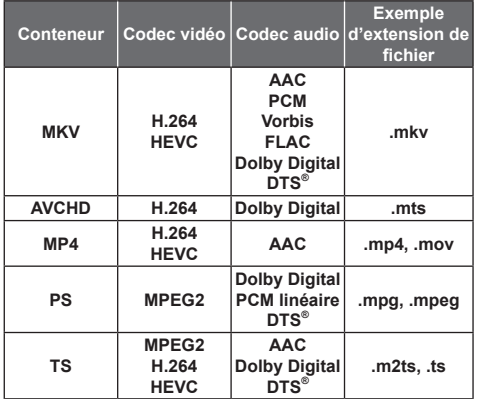

#### **Photo**

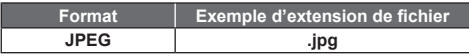

#### **Son**

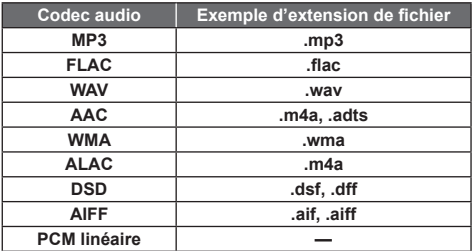

• En fonction du serveur, des contenus autres que ceux établis ci-dessus peuvent être lus.

#### <span id="page-35-1"></span>Liste de codes de langues Abkhaze: 6566 Grec:<br>Afar: 6565 Groenl 6565 Afrikaans: 6570<br>Albanais: 8381 Albanais: 8381<br>Allemand: 6869 Allemand: 6869<br>Amharique: 6577 Amharique: Anglais: 6978<br>Arabe: 6582 Arabe: 6582<br>Arménien: 7289 Arménien: 7289<br>Assamais: 6583 Assamais: 6583<br>Avmara: 6589 Aymara: Azerbaïdjanais: 6590 Bachkir: 6665 Basque: 6985 Grec: 6976 Groenlandais: 7576 6570 Guarani: 7178<br>8381 Guirati: 7185 Gujrati: 7185<br>Géorgien: 7565 Géorgien: 7565<br>Haoussa: 7265 Haoussa: 7265<br>Hindi: 7273 6978 Hindi: 7273 Hongrois: 7285<br>Hébreu: 7387 Hébreu: 7387<br>Indonésien: 7378 Indonésien: 7378<br>Interlingua: 7365 Interlingua: 7365<br>Irlandais: 7165 Irlandais: 7165<br>Islandais: 7383  $6665$  Islandais:  $7284$ Japonais: 7465 Javanais: 7487 Kannada: 7578 Kazakh: 7575 Kirghiz: 7589 Kurde: 7585 6976 Pendjabi: 8065<br>7576 Persan: 7065 Persan: 7065<br>Polonais: 8076 Polonais: 8076<br>Portugais: 8084 Portugais: 8084<br>Quéchua: 8185 Quéchua: Rhéto-roman: 8277<br>Roumain: 8279 Roumain: 8279 Russe: 8285<br>Samoan: 8377 Samoan: 8377<br>Sanscrit: 8365 Sanscrit: 8365<br>Serbe: 8382 Serbe: Serbo-croate: 8372<br>Shona: 8378 Shona: 8378 Sindhi: 8368 Slovaque: 8375 Slovène: 8376 Somali: 8379 Souahéli: 8387 Soudanais: 8385 Suédois: 8386 Langue Code Langue Code Langue Code

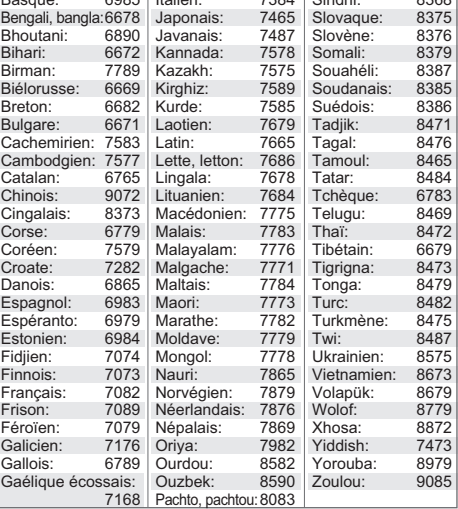

## Liste des langues de l'affichage

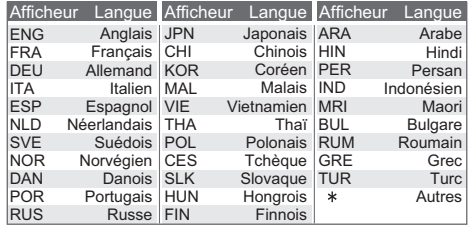

## <span id="page-36-0"></span>Licences

"AVCHD", "AVCHD 3D", "AVCHD Progressive" et "AVCHD 3D/ Progressive" sont des marques commerciales de Panasonic Corporation et de Sony Corporation.

Java est une marque déposée d'Oracle et/ou de ses affiliés.

Dolby, Dolby Audio, Dolby Vision et le symbole double-D sont des marques déposées de Dolby Laboratories.

Pour les brevets DTS, visitez le site http://patents.dts.com. Fabriqué sous licence de DTS, Inc.

DTS, le symbole, ainsi que DTS et le symbole ensemble, DTS-HD et le logo DTS-HD, sont des marques déposées et/ou commerciales de DTS, Inc. aux États-Unis et/ou dans les autres pays.

© DTS, Inc. Tous Droits Réservés.

The product with Hi-Res AUDIO logo is conformed to High-Resolution Audio standard defined by Japan Audio Society. This logo is used under license from Japan Audio Society.

Les termes HDMI et High-Definition Multimedia Interface ainsi que le logo HDMI sont des marques commerciales ou des marques déposées de HDMI Licensing Administrator, Inc. aux États-Unis et dans d'autres pays.

#### $<$ AVC>

Ce produit fait l'objet d'une licence de portefeuille de brevets AVC pour l'utilisation personnelle ou non commerciale d'un particulier (i) pour encoder de la vidéo selon la norme AVC ("AVC Video") et/ou (ii) décoder de la vidéo AVC encodée par un particulier engagé dans une activité personnelle et/ou obtenue auprès d'un fournisseur de vidéos qui détient une licence lui permettant de fournir des vidéos AVC. Aucune licence ou permission tacite ne sera accordée pour tout autre usage. Des informations supplémentaires peuvent être obtenues auprès de MPEG LA, L.L.C.

Visiter http://www.mpegla.com  $<$  $V$ C-1>

Ce produit fait l'objet d'une licence de portefeuille de brevets VC-1 pour l'utilisation personnelle et non commerciale d'un particulier (i) pour encoder de la vidéo selon la norme VC-1 ("VC-1 video") et/ou (ii) décoder de la vidéo VC-1 encodée par un particulier engagé dans une activité personnelle et non commerciale et/ou obtenue auprès d'un fournisseur de vidéos qui détient une licence lui permettant de fournir des vidéos VC-1. Aucune licence ou permission tacite ne sera accordée pour tout autre usage. Des informations supplémentaires peuvent être obtenues auprès de MPEG LA, L.L.C.

Visiter http://www.mpegla.com

"DVD Logo" est une marque commerciale de DVD Format/Logo Licensing Corporation.

Windows est une marque commerciale ou une marque déposée de Microsoft Corporation aux États-Unis et dans les autres pays.

Adobe est une marque de commerce ou une marque déposée de Adobe Systems Incorporated aux États-Unis et/ou dans d'autres pays.

Le logo HDR10+™ est une marque commerciale de HDR10+ Technologies, LLC.

Copyright 2004-2014 Verance Corporation. Cinavia™ est une marque déposée de Verance Corporation. Protégée par le brevet américain 7,369,677 et des brevets mondiaux attribués et en attente d'attribution sous licence de Verance Corporation. Tous droits réservés.

Ce produit contient le logiciel suivant :

- (1) le logiciel développé indépendamment par ou pour Panasonic Corporation,
- (2) le logiciel appartenant à un tiers et sous licence Panasonic Corporation,
- (3) le logiciel sous licence GNU General Public License, Version 2.0 (GPL V2.0),
- (4) le logiciel sous licence GNU LESSER General Public License, Version 2.1 (LGPL V2.1) et/ou,
- (5) Logiciel "open source" autre que le logiciel sous licence GPL V2.0 et/ou LGPL V2.1.

Les logiciels classés comme (3) - (5) sont distribués dans l'espoir qu'ils pourraient être utiles, mais SANS AUCUNE GARANTIE, sans même la garantie implicite de COMMERCIALISATION ou D'ADAPTATION A UN USAGE PARTICULIER. Veuillez vous référer aux modalités et aux conditions de ceux-ci

figurant dans le menu Réglages lecteur.

Pendant au moins trois (3) ans à compter de la livraison de ce produit, Panasonic donnera à tout tiers qui nous contactera en utilisant les coordonnées ci-dessous, pour un montant non supérieur à notre coût pour la réalisation physique de la distribution du code source, une copie complète exploitable par ordinateur du code source correspondant, couvert par la GPL V2.0, LGPL V2.1 ou par d'autres licences avec l'obligation de le faire, ainsi que la notice des droits d'auteur respective. Coordonnées de contact : oss-cd-request@gg.jp.panasonic.com Le code source et la notice des droits d'auteur sont également disponibles gratuitement sur notre site web suivant. https://panasonic.net/cns/oss/

#### (1) MS/WMA

Cet appareil est protégé par certains droits de propriété intellectuelle de Microsoft Corporation et de tiers. L'utilisation ou la distribution de cette technologie à l'extérieur de cet appareil est interdite sans une licence de Microsoft ou d'une filiale Microsoft autorisée et des tiers.

- (2) MS/PlayReady/Étiquetage du produit fini Ce produit contient une technologie qui fait l'objet de certains droits sur la propriété intellectuelle de Microsoft. Toute utilisation ou diffusion de cette technologie en dehors de ce produit est interdite sans la (les) licence(s) appropriée(s) provenant de Microsoft.
- (3) MS/PlayReady/Avertissements Utilisateur Final Les propriétaires du contenu utilisent la technologie d'accès au contenu Microsoft PlayReady™ pour protéger leur propriété intellectuelle, y compris le contenu protégé par droits d'auteur. Ce dispositif utilise la technologie PlayReady pour accéder au contenu protégé PlayReady et/ou au contenu protégé WMDRM. Si le dispositif ne parvient pas à bien appliquer les limitations d'utilisation du contenu, les propriétaire de ce contenu peuvent demander à Microsoft de révoquer la capacité du dispositif à consommer le contenu protégé PlayReady. La révocation ne devrait pas affecter le contenu non protégé ni le contenu protégé par d'autres technologies d'accès au contenu. Les propriétaires du contenu peuvent vous demander de mettre à jour PlayReady pour accéder à leur contenu. Si vous refusez une mise à jour, vous ne serez plus en mesure d'accéder au contenu nécessitant une mise à jour.

(4) Vorbis, FLAC

Les licences du logiciel s'affichent lorsque "Licence logicielle" dans le menu Configuration est sélectionné. ( $\Leftrightarrow$  [27\)](#page-27-5)

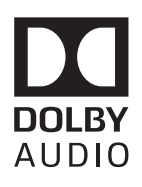

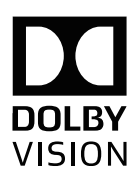

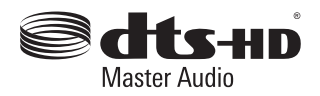

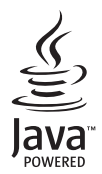

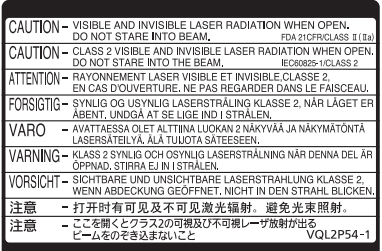

CLASS 1<br>LASER PRODUCT  $\circ$ 

(À l'intérieur de l'appareil)

Manufactured by: Panasonic Corporation Kadoma, Osaka, Japan Importer for Europe: Panasonic Marketing Europe GmbH Panasonic Testing Centre Winsbergring 15, 22525 Hamburg, Germany

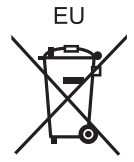

<u>e</u> Fr

Panasonic Corporation **Web Site:** http://www.panasonic.com

© Panasonic Corporation 2019 TQBS0326

Sp FL1218YL0